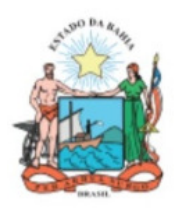

# Estado da Bahia

**SECRETARIA DA FAZENDA** 

# MANUAL DE ENCERRAMENTO

11ª Edição (Versão 7)

Conceitos, procedimentos, normas e orientações para o encerramento do exercício financeiro, aprovados pelo Decreto nº 18.716, de 21 de novembro de 2018, alterado pelo Decreto nº 19.324 de 12 de novembro de 2019.

Diretoria de Contabilidade Aplicada ao Setor Público 22/12/2023

# MANUAL DE ENCERRAMENTO

# APRESENTAÇÃO

O Manual de Encerramento do Exercício, aprovado pelo Decreto nº 18.716, de 21 de novembro de 2018, institui regras gerais acerca de procedimentos contábeis, orçamentários e financeiros com vistas à consolidação das contas públicas do governo estadual ao final de cada exercício, estabelecendo bases conceituais e princípios alinhados com a Contabilidade Aplicada ao Setor Público. Este manual serve como uma ferramenta de uso contínuo para auxiliar os gestores no encerramento do exercício financeiro, e permanece eficaz a partir do ano de sua publicação no Portal da Sefaz, bem como nos exercícios subsequentes.

O âmbito de aplicação deste Manual abrange os órgãos, fundos, entidades e empresas públicas da Administração Pública do Poder Executivo Estadual, incluindo o Ministério Público Estadual e a Defensoria Pública do Estado da Bahia, sendo válido para os procedimentos de encerramento a partir do exercício de 2018.

A fundamentação normativa dos procedimentos estabelecidos neste manual está referenciada nos seguintes textos legais:

LEI COMPLEMENTAR Nº 101, de 04 de maio de 2000, e suas alterações posteriores.

Estabelece normas de finanças públicas voltadas para a responsabilidade na gestão fiscal.

- MANUAL DE CONTABILIDADE APLICADA AO SETOR PÚBLICO, de novembro de 2021, 9ª edição e suas alterações posteriores.
- RESOLUÇÃO TCE N.º 149, de 31 de outubro de 2019, e suas alterações posteriores.

Dispõe sobre normas para prestação de contas pelos responsáveis por unidades jurisdicionadas da administração direta e indireta estadual para fins de julgamento pelo Tribunal de Contas do Estado da Bahia.

• NBC TSP EC, de 04 de outubro de 2016.

Aprova a NBC TSP ESTRUTURA CONCEITUAL – Estrutura Conceitual para Elaboração e Divulgação de Informação Contábil de Propósito Geral pelas Entidades do Setor Público.

Os Decretos Estaduais nº 22.260, de 04 de setembro de 2023 e nº 14.407, de 09 de abril de 2013, conferem à Superintendência da Administração Financeira – SAF da Secretaria da Fazenda do Estado da Bahia – Sefaz/BA a condição de órgão central do Sistema de Administração

Financeira, atribuindo-lhe a competência para estabelecer critérios e orientações comuns aos gestores, visando ao aprimoramento, transparência e eficiência na gestão pública estadual.

Nesse sentido, este manual visa promover a uniformidade dos aspectos formais e conceituais, proporcionar a padronização das contas estaduais e a consolidação das contas públicas conforme exigência da legislação vigente e propiciar que os princípios de contabilidade sejam respeitados no âmbito do setor público.

O Manual de Encerramento de Exercício traz como principal característica o alinhamento das orientações para preparação, análise, apuração e prestação de contas, com detalhamento e ênfase nos aspectos mais importantes da contabilidade. Outros conceitos, procedimentos e informações referentes à execução orçamentária e financeira estão estabelecidos em documentos e normativos editados pela SAF/Sefaz e em legislações correlatas.

# HISTÓRICO DE ALTERAÇÕES

### Versão 1.1

PARTE IV – ENCERRAMENTO E APURAÇÃO DOS RESULTADOS – item 1.2 – atualiza os elementos em que não serão aceitas inscrições em Restos a Pagar Não Processados - RPNP de despesas executadas.

ANEXO II – alteração do item 1.8

### Versão 2

GERAL

- Atualização conforme edição 8 do MCASP
- Atualização da Legislação
- Inclusão de pendências nos relatórios FIP 31 e FIP 31A
- Exclusão do relatório FIP 004 Demonstrativo Analítico das Ocorrências Mensais Relativas a Adiantamento Concedidos no Fiplan
- Atualização dos Anexos II e III
- Atualização de contas do imobilizado

### PARTE IV – ENCERRAMENTO E APURAÇÃO DOS RESULTADOS – ANEXO I

- Alteração no item Cadastro da despesa CDD.
- Alteração no item Registro do Passivo por Competência RPC

### PARTE VI – ANEXOS

• Alteração das datas constantes do ANEXO II – DATAS LIMITE PARA O ENCERRAMENTO.

### Versão 3

### PARTE II – RECONHECIMENTO DA DESPESA PARA EFEITO DO ENCERRAMENTO

• Alteração no item Restos a Pagar não Processados

### PARTE III – RELATÓRIOS E ANÁLISES PARA O ENCERRAMENTO

• Alteração no item Relação de Empenhos (EMP) com restrições normativas

### PARTE IV – ENCERRAMENTO E APURAÇÃO DOS RESULTADOS

• Alteração no item Pendências de Pré-Inscrição de RP

### Versão 4

### GERAL

• Atualização de fundamentos legais

### PARTE III – RELATÓRIOS E ANÁLISES PARA O ENCERRAMENTO

- Atualização dos relatórios FIP 031, FIP44
- Inclusão ne nova pendência no FIP 31-A "RPC e ADH não pré-inscrito e vinculado a EMP pré-inscrito"
- Inclusão do Relatório 30-A (em desenvolvimento)

### PARTE IV – ENCERRAMENTO E APURAÇÃO DOS RESULTADOS

- Alteração no item 1.1 Procedimentos de Pré-Inscrição de RP
- Alteração no item 2.1 Análise dos contratos/assemelhados e convênios/outros ajustes

### PARTE VI – ANEXOS

ANEXO I - LISTA DE VERIFICAÇÃO POR FUNCIONALIDADE NO FIPLAN

- Alteração no item Cadastro da Despesa CDD
- Alteração no item Pagamentos e Transferências NOB ou NEX e ARR

### ATUALIZAÇÃO DOS ANEXOS II e III

### Versão 5

GERAL

• Atualização de fundamentos legais

### PARTE III – RELATÓRIOS E ANÁLISES PARA O ENCERRAMENTO

• Inclusão do Relatório 30-A (implantado)

### PARTE VI – ANEXOS

### ANEXO I - LISTA DE VERIFICAÇÃO POR FUNCIONALIDADE NO FIPLAN

- Alteração no item Devolução da Nota de Destaque DND e Nota de Reprogramação Financeira da Descentralização Orçamentária – NPD
- Alteração no item Liquidação LIQ
- ATUALIZAÇÃO DOS ANEXOS II e III

### Versão 6

### GERAL

• Atualização de fundamentos legais

### PARTE II – RECONHECIMENTO DA DESPESA PARA EFEITO DO ENCERRAMENTO

• Alteração no item 1 – ASPECTO ORÇAMENTÁRIO

### PARTE IV – ENCERRAMENTO E APURAÇÃO DOS RESULTADOS

- Alteração no item 1.1 Procedimentos de Pré-Inscrição de RP
- Alteração no item 2.9 Análise de contas contábeis, contas bancárias e de cadastros

### PARTE VI – ANEXOS

• Atualização dos Anexos II e III

### Versão 7

### **GERAL**

• Atualização de fundamentos legais

### PARTE III – RELATÓRIOS E ANÁLISES PARA O ENCERRAMENTO

- FIP 031 -Inclusão de pendências:
	- a) OPE Transmitidas e Não Efetivadas ou Não Transmitidas ou Transmitidas sem Retorno
	- b) OPE Pendente de Execução Orçamentária
	- c) Contas Contábeis que Não Devem Migrar Saldo Situações Especiais
	- d) Restos a Pagar Processados (RPP) com mais de 5 anos para análise
- FIP 031 Exclusão de pendências
	- a) Empenhos (EMP) sem Pré-Inscrição
	- b) Empenhos (EMP) com Saldo a Pagar divergente das Liquidações (LIQ) passíveis de inscrição
	- c) Liquidações (LIQ) sem pré-inscrição
	- d) RPC e ADH não pré-inscrito e vinculado a EMP pré-inscrito
	- e) Contas Contábeis migradas do SICOF
	- f) Contas contábeis com DR a classificar (subfonte 999999)

### PARTE IV – ENCERRAMENTO E APURAÇÃO DOS RESULTADOS

- Item 1.2. Pendências de Inscrição de RP: alteração na lista de elementos cujas Despesas que não podem gerar RPNP
- Item 2.8. Análise dos Convênios de Receita: Exclusão da conta contábil 2.1.8.9.1.01.05.00 Convênios Recebidos a Comprovar do Exercício e dos Fatos Extracaixa 3.3.039 – Baixa de Convênios Recebidos a Comprovar do Exercício e 3.3.040 - Baixa de Convênios Recebidos a Comprovar de Exercícios Anteriores.
- Item 2.9. Análise de contas contábeis, contas bancárias e de cadastros: exclusão das contas 2.1.8.9.1.01.05.00 Convênios Recebidos a Comprovar do Exercício e 2.1.8.9.1.02.05.00 Convênios Recebidos a Comprovar de Exercícios Anteriores da relação de contas que não transferem saldo para o exercício seguinte em virtude de alteração do fluxo de convênios da Receita.

PARTE VI – ANEXOS

• Atualização dos anexos II e III.

# Sumário

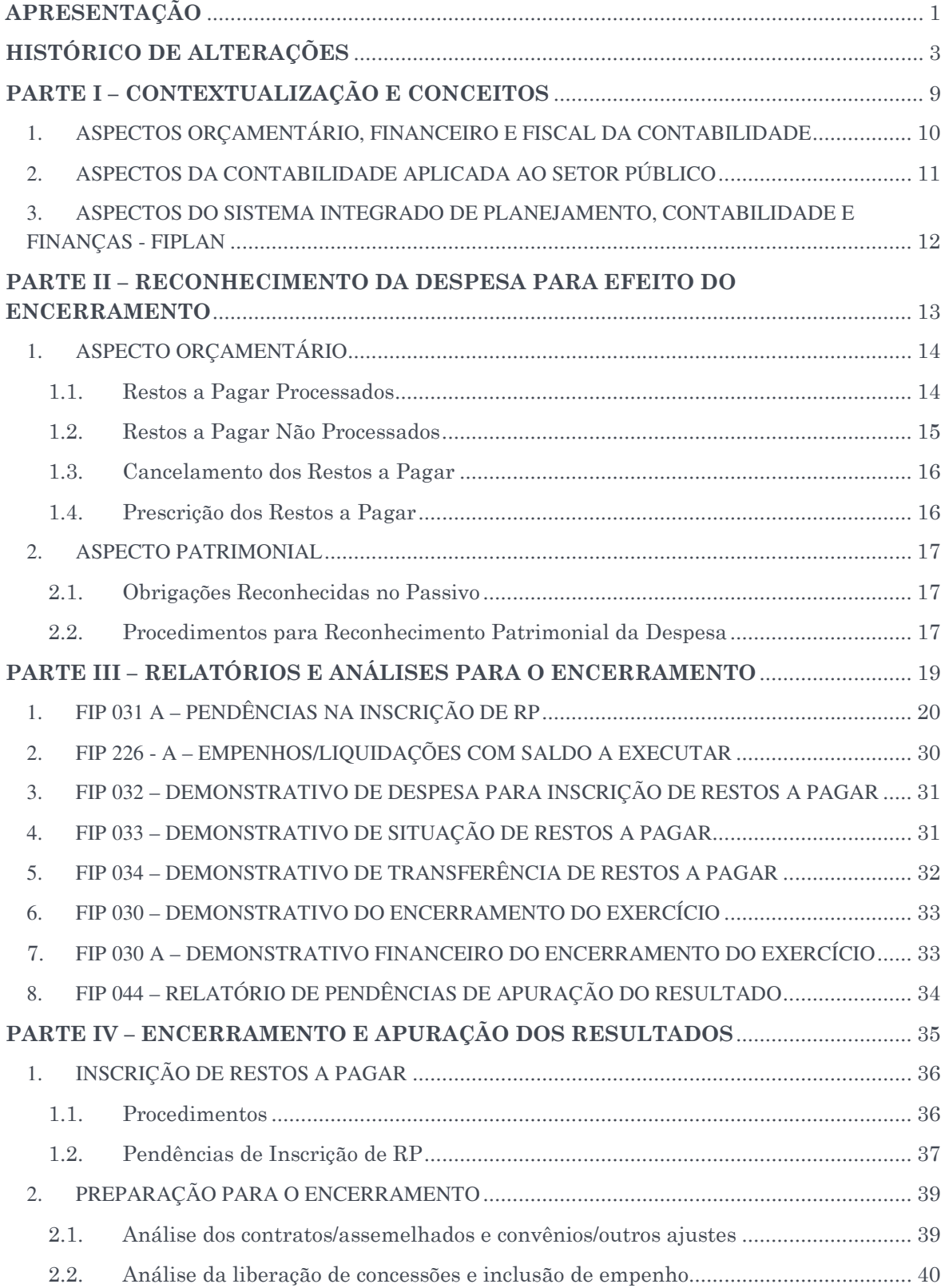

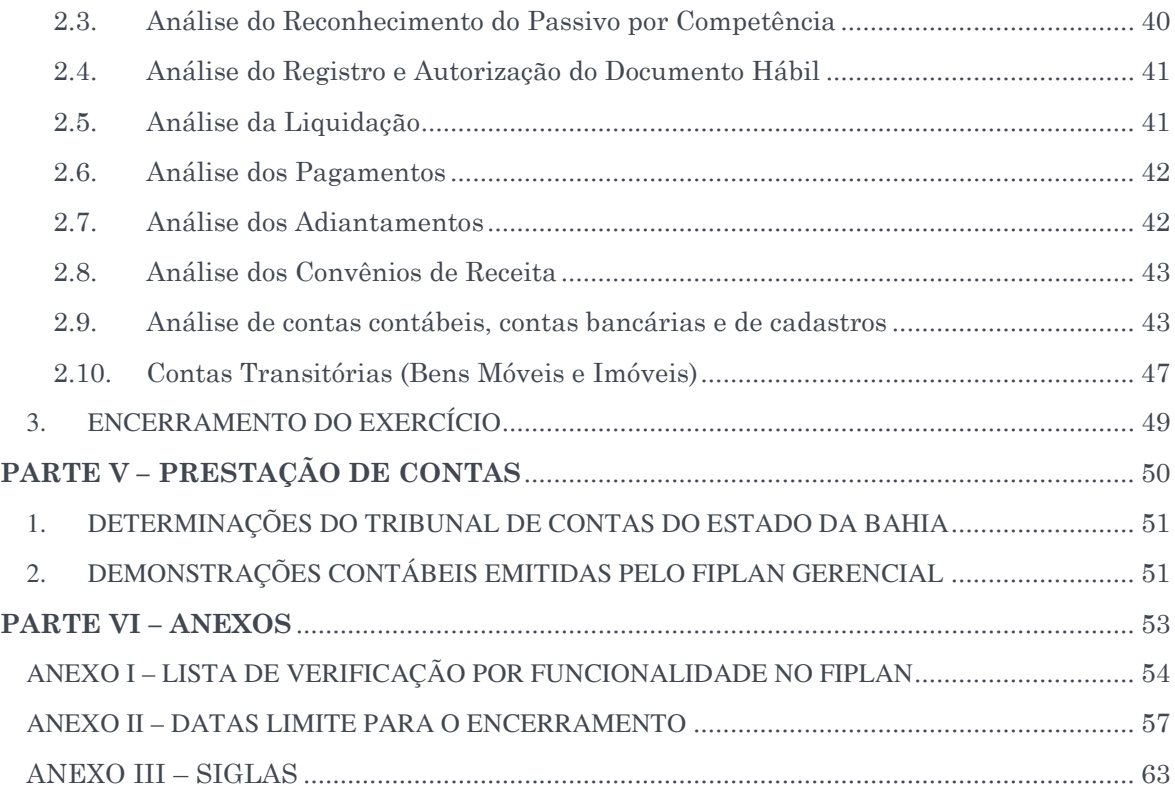

22/12/2023

# PARTE I-CONTEXTUALIZAÇÃO E **CONCEITOS**

# 1. ASPECTOS ORÇAMENTÁRIO, FINANCEIRO E FISCAL DA CONTABILIDADE

A Secretaria do Tesouro Nacional - STN editou o Plano de Contas Aplicado ao Setor Público - PCASP e o Manual de Contabilidade Aplicada ao Setor Público - MCASP, com abrangência nacional, que permitem e regulamentam o registo da aprovação e execução do orçamento, resgatam o objeto da contabilidade – o patrimônio, e buscam a convergência aos padrões internacionais, tendo sempre em vista a legislação nacional vigente e os princípios da ciência contábil.

O MCASP, em sua 9ª edição, conceitua os diferentes aspectos da contabilidade aplicada ao setor público de modo a permitir a interpretação correta das informações contábeis, quais sejam:

Aspecto Orçamentário:

Compreende o registro e a evidenciação do orçamento público, tanto quanto à sua aprovação quanto à sua execução. Os registros de natureza orçamentária são base para a elaboração do Relatório Resumido da Execução Orçamentária - RREO e dos Balanços Orçamentário e Financeiro, que representam os principais instrumentos para refletir esse aspecto.

### Aspecto Patrimonial:

Compreende o registro e a evidenciação da composição patrimonial do ente público. Nesse aspecto, devem ser atendidos os princípios e as normas contábeis voltadas para o reconhecimento, mensuração e evidenciação dos ativos e passivos e de suas variações patrimoniais. O Balanço Patrimonial - BP e a Demonstração das Variações Patrimoniais - DVP representam os principais instrumentos para refletir esse aspecto. O processo de

convergência às normas internacionais de Contabilidade Aplicada ao Setor Público - CASP visa a contribuir, primordialmente, para o desenvolvimento deste aspecto.

#### Aspecto Fiscal:

Compreende a apuração e evidenciação, por meio da contabilidade, dos indicadores estabelecidos pela Lei de Responsabilidade Fiscal - LRF, dentre os quais se destacam os da despesa com pessoal, das operações de crédito e da dívida consolidada, além da apuração da disponibilidade de caixa, do resultado primário e do resultado

Os aspectos orçamentário, patrimonial e fiscal reforçam a interligação das áreas sistêmicas do Ente Público (planejamento, finanças e administração), possibilitando registro de todos os fatos na contabilidade.

nominal, a fim de verificar-se o equilíbrio das contas públicas. O Relatório de Gestão Fiscal - RGF e o Relatório Resumido da Execução Orçamentária – RREO representam os principais instrumentos para evidenciar esse aspecto.

## 2. ASPECTOS DA CONTABILIDADE APLICADA AO SETOR PÚBLICO

Na perspectiva do Setor Público, destacamos alguns enunciados de Princípios Contábeis:

O Princípio da Entidade se afirma, para o ente público, pela autonomia e responsabilização do patrimônio a ele pertencente. A autonomia patrimonial tem origem na destinação social do patrimônio e a responsabilização pela obrigatoriedade da prestação de contas pelos agentes públicos.

O Princípio da Oportunidade é base indispensável à integridade e à fidedignidade dos processos de reconhecimento, mensuração e evidenciação da informação contábil, dos atos e dos fatos que afetam ou possam afetar o patrimônio da entidade pública, observadas as Normas Brasileiras de Contabilidade aplicadas ao Setor Público.

A integridade e a fidedignidade dizem respeito à necessidade de as variações serem reconhecidas na sua totalidade, independentemente do cumprimento das formalidades legais para sua ocorrência, visando ao completo atendimento da essência sobre a forma.

A aplicação do Princípio da Prudência não deve levar a excessos ou a situações classificáveis como manipulação do resultado, ocultação de passivos, super ou subavaliação de ativos. Pelo contrário, em consonância com os Princípios Constitucionais da Administração Pública, deve constituir garantia de inexistência de valores fictícios, de interesses de grupos ou pessoas, especialmente gestores, ordenadores e controladores.

Com a publicação em 2016 da NBC TSP Estrutura Conceitual, a Resolução<sup>1</sup> CFC nº 750/1993 e seus apêndices foram revogados. O legislador deixou então, em nosso entendimento, que os Princípios de Contabilidade ficassem não diretamente expressos, mas sim, no contexto dessa nova norma. Por entendermos que a revogação expressa das normas não invalida os Princípios, optamos por deixar aqui os textos acerca desses e suas perspectivas para o setor público.

A Contabilidade Aplicada ao Setor Público – CASP está organizada e estruturada de acordo com um novo modelo de gestão pública, buscando evidenciar os fenômenos patrimoniais. Com a edição do Plano de Contas Aplicado ao Setor Público – PCASP, foi estabelecida uma metodologia para facilitar o registro dos dados contábeis de forma organizada e facilitar a análise das informações geradas no âmbito da administração direta e indireta.

O PCASP trouxe diversas inovações, entre elas a possibilidade de segregação das informações orçamentárias e patrimoniais, sendo as contas contábeis classificadas segundo a natureza das informações que evidenciam – orçamentária, patrimonial e de controle, de modo que os registros orçamentários não influenciem nem alterem os patrimoniais e vice-versa.

Outra mudança significativa trata-se do registro dos fatos que afetam o patrimônio público segundo o regime de competência, sendo que as variações patrimoniais registram as transações que aumentam ou diminuem o patrimônio líquido, devendo ser reconhecidas nos

 $\overline{a}$ 

 $110$ 

<sup>1</sup> Estrutura Conceitual para elaboração e divulgação de informação contábil de Propósito Geral pelas Entidades do Setor Público.

períodos a que se referem, segundo seu fato gerador, sejam elas dependentes ou independentes da execução orçamentária.

Dentre as alterações introduzidas pela CASP, a definição do momento da ocorrência do fato gerador da obrigação patrimonial tem grande relevância para efeito da apuração e análise das contas que refletem os compromissos do ponto de vista patrimonial da despesa.

A ocorrência do fato gerador da obrigação patrimonial contempla lançamentos contábeis desvinculados da execução orçamentária, permitindo que o reconhecimento da despesa no passivo seja desvinculado do registro da despesa orçamentária.

## 3. ASPECTOS DO SISTEMA INTEGRADO DE PLANEJAMENTO, CONTABILIDADE E FINANÇAS - FIPLAN

A partir do exercício de 2013, o Estado da Bahia utiliza o Sistema Integrado de Planejamento, Contabilidade e Finanças – Fiplan como sistema oficial de registro orçamentário, contábil e financeiro das receitas e despesas públicas, bem como os atos e fatos administrativos e contábeis envolvidos na gestão pública. A implantação do Fiplan estabeleceu conceitos e orientações alinhadas com a Contabilidade Aplicada ao Setor Público – CASP e com as padronizações estabelecidas pelas regras e determinações da Secretaria do Tesouro Nacional  $-$  STN.

Para efeito de análise e apuração dos resultados do exercício financeiro é necessário o conhecimento dos conceitos fundamentais de operacionalização do sistema, assim como das funcionalidades correspondentes às etapas de realização da despesa, conforme legislação vigente disponível no Portal da Sefaz.

 $12$ <sup>O</sup>

22/12/2023

# PARTE II – RECONHECIMENTO DA DESPESA PARA EFEITO DO ENCERRAMENTO

## 1. ASPECTO ORÇAMENTÁRIO

O ato de emissão do empenho constitui a despesa orçamentária, gerando os registros contábeis correspondentes para o seu reconhecimento.

Para efeito do encerramento do exercício financeiro, deve ser identificado o pertencimento da despesa por meio das regras de classificação estabelecidas durante a apuração dos valores que serão pagos no exercício seguinte, classificando tais despesas em Restos a Pagar Processados - RPP e Restos a Pagar Não Processados - RPNP. As Diretorias Gerais ou unidades equivalentes devem observar as datas limites previstas no Anexo II deste Manual, para que seja planejada a apuração dos valores que podem ser pagos no exercício corrente.

De acordo com a 9ª edição do MCASP, os RPNP liquidados no exercício, mas não pagos, devem ser transferidos para RPP. Essa rotina pode ocorrer no encerramento, abertura ou processo de transferência entre os exercícios.

Esta edição do MCASP recomenda ainda que a inscrição de restos a pagar deve observar as disponibilidades financeiras e condições da legislação pertinente, de modo a prevenir riscos e corrigir desvios capazes de afetar o equilíbrio das contas públicas, conforme estabelecido na Lei de Responsabilidade Fiscal - LRF. (Grifo Nosso)

No caso de recursos próprios das unidades, como exemplo as Fontes de Recursos Bahia - FTBAs 113, 213, 313 e 613, quando houver destaque destes valores, e a unidade orçamentária de destino tiver que deixar parte desta dotação inscrita em restos a pagar, é importante que a unidade de origem do orçamento envie o recurso financeiro por Autorização de Repasse de Recursos - ARR para que a unidade recebedora tenha suficiência financeira na destinação de recursos na apuração do balanço patrimonial.

Destaca-se que a LRF veda contrair obrigação nos dois últimos quadrimestres do mandato do governante sem que exista a respectiva cobertura financeira, eliminando desta forma as heranças fiscais, conforme disposto no seu art.42.

Sobre esse dispositivo, o MCASP traz o seguinte comentário: O raciocínio implícito na lei é de que, de forma geral, a receita orçamentária a ser utilizada para pagamento da despesa orçamentária já deve ter sido arrecadada em determinado exercício, anteriormente à realização dessa despesa.

Conforme legislação da STN, a verificação das despesas empenhadas e não pagas ao final do exercício será realizada com base no amparo da receita orçamentária. Esta, por sua vez, irá integrar o ativo financeiro do ente público ao fim do exercício. Mesmo não liquidada, a despesa empenhada constará como passivo financeiro (restos a pagar) se ocorrido o fato gerador da obrigação do pagamento.

### 1.1.Restos a Pagar Processados

Considerando a legislação e as normas da STN, a inscrição dos RP processados engloba as despesas cujo serviço, obra ou material contratado tenha sido prestado ou entregue e aceito pelo contratante, nos termos do art. 63 da Lei nº 4.320/1964.

 $14$ <sup>O</sup>

De acordo com o MCASP, os RP processados não podem ser cancelados, tendo em vista que o fornecedor de bens/serviços cumpriu com a obrigação de fazer e a Administração não poderá deixar de cumprir com a obrigação de pagar.

> No caso das despesas orçamentárias inscritas em restos a pagar processados, verifica-se na execução o cumprimento dos estágios de empenho e liquidação, restando pendente apenas o pagamento. Neste caso, em geral, não podem ser cancelados, tendo em vista que o fornecedor de bens ou serviços satisfez a obrigação de fazer e a Administração conferiu essa obrigação. Portanto, não poderá deixar de exercer a obrigação de pagar, salvo motivo previsto na legislação pertinente. (Grifo Nosso)

Os RP processados gerados terão suas datas previstas para pagamento automaticamente definidas para o 1º dia útil do exercício seguinte e não será necessário remanejar os saldos de programação financeira, conforme procedimento na execução normal durante o exercício.

### 1.2.Restos a Pagar Não Processados

Devem ser inscritas como restos a pagar não processados as despesas empenhadas e não liquidadas no exercício financeiro, observando os princípios contábeis conforme disposição legal.

A apuração das despesas empenhadas e não liquidadas para inscrição em RP não processados observará ao disposto no Decreto nº 18.716, de 21 de novembro de 2018, que estabelece a análise da ocorrência do fator gerador da despesa.

De acordo com o MCASP, 9ª Edição, serão inscritas em restos a pagar não processados as despesas não liquidadas, nas seguintes condições:

▪ O serviço ou material contratado tenha sido prestado ou entregue e que se encontre, em 31 de dezembro de cada exercício financeiro em fase de verificação do direito adquirido pelo credor (despesa em liquidação); ou

▪ O prazo para cumprimento da obrigação assumida pelo credor estiver vigente (despesa a liquidar).

O MCASP estabelece ainda os parâmetros para a contabilização dos RP em passivo financeiro, destacando o conceito de despesas empenhadas a liquidar e em liquidação.

> As despesas empenhadas a liquidar são aquelas cujo prazo para cumprimento da obrigação, assumida pelo credor (contratado), encontra-se vigente, ou seja, ainda não ocorreu o fato gerador da obrigação patrimonial para o ente, estando pendente de entrega do material ou do serviço adquirido.

> As despesas empenhadas em liquidação são aquelas em que houve o adimplemento da obrigação pelo credor (contratado), caracterizado pela entrega do material ou prestação do serviço, estando na fase de verificação do direito adquirido, ou seja, tem-se a ocorrência do fato gerador da obrigação patrimonial, todavia, ainda não se deu a devida liquidação.

Considerando o princípio da competência e da oportunidade nas contabilizações patrimoniais, a inscrição dos RP não processados deverá também observar a ocorrência do fato gerador da despesa.

Obs.: De acordo com a 9ª edição do MCASP, os RPNP liquidados no exercício, mas não pagos, devem ser transferidos para RPP. Essa rotina pode ocorrer no encerramento, abertura ou processo de transferência entre os exercícios.

### 1.3.Cancelamento dos Restos a Pagar

Os restos a pagar não processados que não foram liquidados no exercício seguinte deverão ser cancelados, obedecendo o prazo estipulado no Decreto nº 18.716, de 21 de novembro de 2018, sendo de responsabilidade das Diretorias Gerais e de Finanças, ou órgão equivalente, realizar a justificativa da inscrição indevida, atestando a ocorrência do fato gerador no exercício anterior e não efetivação da liquidação e pagamento dessas despesas.

Nos casos de ocorrência de despesas com pendências jurídicas que justifiquem a não liquidação, a unidade responsável pelo cancelamento deverá informar no histórico o número do processo e órgão em que está sendo realizada análise jurídica da obrigação.

Os restos a pagar inscritos serão executados no exercício subsequente conforme procedimento específico normatizado pela Diretoria da Contabilidade Aplicada ao Setor Público – Dicop.

Em casos previstos na legislação, havendo necessidade de cancelamento de restos a pagar processados, o ordenador de despesa deverá apresentar a justificativa da liquidação da despesa e a necessidade de seu cancelamento, mesmo com a ocorrência do fato gerador. Os RP processados cancelados deverão ser também validados e aprovados pelo gestor do órgão setorial e seccional de finanças, devendo compor o processo da execução contratual da despesa.

O cancelamento de Autorização de Documento Hábil - ADH associadas a Empenho - EMP e inscritas em RP não processados deverá ser validado e aprovado pelo Diretor Geral ou cargo equivalente, devendo compor o processo da execução contratual da despesa.

Para devoluções de pagamentos de restos a pagar gerados, não será permitida a utilização da funcionalidade Guia de Crédito de Verba – GCV.

Vale ressaltar que, segundo o MCASP, os cancelamentos de RP possuem impacto nos limites de saúde e educação informados nos relatórios da LRF.

### 1.4.Prescrição dos Restos a Pagar

Os restos a pagar processados e não processados liquidados prescrevem em 5 anos contados da data do ato ou fato do qual se originarem, conforme o Decreto nº 20.910, de 06 de janeiro de 1932, ainda vigente, que regula a prescrição quinquenal, em seu artigo 1º:

> Art. 1º As dívidas passivas da União, dos Estados e dos Municípios, bem assim todo e qualquer direito ou ação contra a Fazenda federal, estadual ou

municipal, seja qual for a sua natureza, prescrevem em cinco anos contados da data do ato ou fato do qual se originarem.

### 2. ASPECTO PATRIMONIAL

### 2.1.Obrigações Reconhecidas no Passivo

O Princípio da Oportunidade refere-se ao processo de mensuração e apresentação dos componentes patrimoniais para produzir informações íntegras e tempestivas. Por essa ótica entende-se que o registro das variações patrimoniais deve ser efetuado em sua totalidade de forma tempestiva à sua ocorrência.

O MCASP ratifica esse entendimento, informando ainda que a Contabilidade não pode se restringir ao registro dos fatos decorrentes da execução orçamentária, devendo registrar tempestivamente todos os fatos que promovam alteração no patrimônio.

O Princípio da Competência determina que os efeitos das transações e outros eventos sejam reconhecidos nos períodos a que se referem, ou seja, na ocorrência do seu fato gerador.

A Lei Federal nº 4.320/64, no Título IX, que dispõe sobre a contabilidade, estabelece o seguinte:

Art. 89. A contabilidade evidenciará os fatos ligados à administração orçamentária, financeira, patrimonial e industrial.

Dessa forma, fica destacado que os fatos que afetam o patrimônio público devem ser contabilizados por competência, e os seus efeitos devem ser evidenciados nas demonstrações contábeis do exercício financeiro com o qual se relacionam, complementarmente ao registro orçamentário das receitas e das despesas públicas.

### 2.2.Procedimentos para Reconhecimento Patrimonial da Despesa

Caberá às Diretorias de Finanças ou unidades equivalentes, responsáveis pelas atividades de administração financeira e de contabilidade, garantir o registro das obrigações do órgão ou entidade, especialmente durante o encerramento do exercício financeiro, a fim de cumprir o estabelecido nas NBCTs.

Considerando as funcionalidades do Fiplan que têm o objetivo de realizar a contabilização da despesa sob o ponto de vista patrimonial, o reconhecimento da Variação Patrimonial, ou Obrigação no Passivo, ocorrerá no momento da realização das despesas que exigem o Reconhecimento do Passivo por Competência - RPC e a Autorização de Documentos Hábeis - ADH. Para as despesas que não exigem RPC ou ADH (ex: pessoal, diárias, adiantamento), essa variação é contabilizada na Liquidação – LIQ.

Os RPCs e as ADHs não associados a empenho deverão ser analisados pelas unidades gestoras e pelas Diretorias de Finanças ou unidades equivalentes, a fim de averiguar se esses passivos já registrados constituem realmente obrigações do Estado, evitando assim gerar duplicidade de lançamentos. Posteriormente, essa análise deverá ser enviada ao Diretor Geral ou cargo equivalente, para conhecimento.

A vinculação dos RPCs e ADHs como Obrigação do Passivo está descrita na Orientação Técnica 37/2013, disponível no site da Sefaz.

As despesas reconhecidas pela unidade e que não foram associadas a um empenho devem ser empenhadas e pagas no exercício seguinte como Despesas de Exercícios Anteriores, conforme disposto no art. 37 da Lei 4.320/64 e Decreto Estadual nº 181-A, de 09 de julho de 1991.

As unidades gestoras devem também verificar a existência de despesas reconhecidas no passivo no exercício anterior ao do encerramento. Caberá ao ordenador de despesa justificar o não pagamento de despesas cujo fato gerador ocorreu no exercício anterior, devendo constar o documento do cancelamento emitido no Fiplan no processo.

22/12/2023

# PARTE III – RELATÓRIOS E ANÁLISES PARA O ENCERRAMENTO

As unidades deverão efetuar os procedimentos necessários para análises e verificações contábeis para o encerramento do exercício, com a orientação dos gestores dos órgãos setoriais e seccionais de finanças, sempre articuladas com as Assessorias de Planejamento e Gestão – APGs e diretorias administrativas ou setor equivalente.

Na sequência, estarão descritos os relatórios emitidos no Fiplan a serem utilizados para proceder às análises por ordem de preparação dos procedimentos do encerramento do exercício, são eles:

- FIP 031 A PENDÊNCIAS NA INSCRIÇÃO DE RP
- FIP 226 A EMPENHOS/LIQUIDAÇÕES COM SALDO A EXECUTAR
- FIP 032 DEMONSTRATIVO DE DESPESA PARA INSCRIÇÃO DE RESTOS A PAGAR
- FIP 033 DEMONSTRATIVO DE SITUAÇÃO DE RESTOS A PAGAR
- FIP 034 DEMONSTRATIVO DE TRANSFERÊNCIA DE RESTOS A PAGAR
- $\triangleright$  FIP 030 DEMONSTRATIVO DO ENCERRAMENTO DO EXERCÍCIO
- FIP 044 RELATÓRIO DE PENDÊNCIAS DE APURAÇÃO DO RESULTADO
- FIP 030 A DEMONSTRATIVO FINANCEIRO DO ENCERRAMENTO DO EXERCÍCIO

## 1. FIP 031 A – PENDÊNCIAS NA INSCRIÇÃO DE RP

### a. CAMINHO DE EMISSÃO DO RELATÓRIO

Documentos / Despesa / Inscrição em Restos a Pagar (IRP) / FIP 031- A Pendências na Inscrição de RP.

b. RESPONSÁVEL

Unidade gestora com orientação do gestor do órgão setorial e seccional de finanças.

c. INFORMAÇÕES CONSTANTES NO RELATÓRIO

As pendências para gerar a inscrição dos RP são:

### PEDIDO DE EMPENHO - PED

1.1 Relação de PED não autorizados:

Serão demonstrados todos os documentos de pedido de empenho não autorizados.

 $20$   $\odot$ 

ORIENTAÇÃO: Após análise e avaliação, dependendo da data limite, autorizar ou estornar o PED.

### 1.2 Relação de PED autorizados e não empenhados:

Serão demonstrados todos os documentos de pedido de empenho autorizados, mas que não possuam empenho a eles associado.

ORIENTAÇÃO: Após análise e avaliação, dependendo da data limite, empenhar ou estornar o PED.

### EMPENHO - EMP

### 2.1 Relação de empenhos (EMP) de adiantamento:

Serão demonstrados todos os documentos cujo tipo de despesa indicado no PED seja Adiantamento e cujos valores do saldo a liquidar e do saldo em liquidação seja maior que zero.

ORIENTAÇÃO: Após análise e avaliação, dependendo da data limite, realizar LIQ, LIB e NOB ou estornar o empenho.

### 2.2 Relação de Empenhos (EMP) com Restrições Normativas

Serão demonstrados todos os documentos cujas despesas foram executadas nos elementos que não permitem inscrição em restos a pagar não processados.

ORIENTAÇÃO: Após análise e avaliação, dependendo da data limite, liquidar ou anular os empenhos.

### 2.3 Relação de Empenhos (EMP) com divergência de saldo: ADH + RPC divergente do Empenho:

Serão demonstrados os empenhos cujos saldos dos RPCs e ADHs a eles associados divergem do saldo a liquidar do empenho.

 $21$   $\odot$ 

ORIENTAÇÃO: Para melhor entendimento, consultar a PARTE IV – ENCERRAMENTO E APURAÇÃO DOS RESULTADOS, item 1 deste Manual.

### 2.4 Relação de Empenhos (EMP) Autorizados e associados a ADH / RPC2:

Serão demonstrados todos os documentos que possuam "liberação" para inscrição em restos a pagar, cujo somatório de documentos RPCs e ADHs associados ao Empenho seja maior do que zero.

ORIENTAÇÃO: Após análise e avaliação, estornar os RPCs e os ADHs que estiverem associados ao empenho ou solicitar à Dicop o cancelamento da autorização.

#### 2.5 Relação de Restos a Pagar Não Processados (RPNP) não Liquidados:

Serão demonstrados todos os empenhos inscritos em restos a pagar não processados e que não tenham sido liquidados no exercício vigente.

ORIENTAÇÃO: Após análise e avaliação, liquidar a despesa (se ocorreu o fato gerador e ainda não expirou a data limite) ou cancelar os restos a pagar não processados não liquidados.

### LIQUIDAÇÃO - LIQ

### 3.1 Relação de liquidações (LIQ) de adiantamento:

Serão demonstrados todos os documentos cuja liquidação seja liquidação normal, cujo tipo de pedido de empenho seja igual a adiantamento e o indicativo de situação de pagamento seja igual a não pago.

ORIENTAÇÃO: Após análise e avaliação, realizar a LIB e a NOB ou estornar a LIQ e anular o EMP e o PAD.

 $\overline{a}$ 

<sup>2</sup>Somente com autorização da SAF.

### 3.2 Relação de liquidações (LIQ) de regularização:

Serão demonstrados todos os documentos cuja liquidação possua o indicativo de liquidação normal, de regularização do pagamento igual a sim, cujo pagamento tenha o indicativo de não pago e o pedido de empenho seja diferente de adiantamento, exceto regularizações de folha de pagamentos, conforme descrito no item 1. 1 da PARTE IV – ENCERRAMENTO E APURAÇÃO DOS RESULTADOS deste Manual.

ORIENTAÇÃO: Após análise e avaliação, realizar a LIB e a NOB ou estornar a LIQ e anular o EMP e o PED ou alterar a LIQ para de regularização igual a NÃO; exceto regularizações de folha de pagamento.

3.3 Relação de Restos a Pagar Processados (RPP) com mais de 5 anos para análise

Serão demonstradas todos as liquidações com indicativo de inscrição em Restos a Pagar com mais de 5 anos e saldo a pagar maior que zero.

ORIENTAÇÃO: A unidade deverá verificar o saldo, pois no caso de despesas orçamentárias inscritas em restos a pagar processados, os estágios de empenho e liquidação já foram executados, restando pendente apenas o pagamento.

### PAGAMENTO - NOB/NEX

#### 4.1 Relação de NOB não efetivadas ou não transmitidas ou transmitidas:

Serão demonstrados os documentos cujo indicativo de situação seja Nota de Ordem Bancária - NOB normal e o indicativo de situação da transmissão eletrônica seja igual a pagamento não efetivado; ou situação 'não transmitido'; ou transmitido e ainda sem retorno do banco.

Obs.: Antes do último dia para pagamento, sugere-se que a unidade não consulte essa pendência, visto que haverá transferências em processo de transmissão ou não efetivados.

### ORIENTAÇÃO:

- Caso não seja efetivada ou transmitida, a unidade deve estornar a NOB.
- Para as NOBs transmitidas, a unidade deve verificar junto ao banco em qual situação abaixo a NOB se encaixa:

a) O pagamento ocorreu de fato (o credor recebeu), mas não houve retorno do banco – a unidade deverá alterar o status da NOB de TRANSMITIDA para EFETIVADA. É necessário autorização da Gecor.

b) O pagamento não ocorreu de fato (o credor não recebeu) e o banco confirma que não haverá retorno devendo ser tratado manualmente - a unidade deverá alterar o status da NOB de TRANSMITIDA para NÃO EFETIVADA e estornar. É necessário autorização da Gecor.

4.2 Relação de NEX não efetivadas ou não transmitidas ou transmitidas:

Serão demonstrados os documentos cujo indicativo de situação seja Nota de Ordem Bancária Extraorçamentário - NEX normal e o indicativo de situação da transmissão eletrônica seja igual a pagamento não efetivado; ou situação 'não transmitido'; ou transmitido e ainda sem retorno do banco.

Obs.: Antes do último dia para pagamento, sugere-se que a unidade não consulte essa pendência, visto que haverá transferências em processo de transmissão ou não efetivados.

### ORIENTAÇÃO:

- Caso não seja efetivada ou transmitida a unidade deve estornar a NEX.
- Para as NEX transmitidas a unidade deve verificar junto ao banco em qual situação abaixo a NEX se encaixa:

a) o pagamento ocorreu de fato (o credor recebeu) mas não houve retorno do banco – a unidade deverá alterar o status da NOB de TRANSMITIDA para EFETIVADA. É necessário autorização da Gecor.

b) o pagamento não ocorreu de fato (o credor não recebeu) e o banco informa que não haverá retorno devendo ser tratado manualmente - a unidade deverá alterar o status da NEX de TRANSMITIDA para NÃO EFETIVADA e estornar. É necessário autorização da Gecor.

4.3 Relação de OPE Transmitidas e Não Efetivadas ou Não Transmitidas ou Transmitidas (Sem Retorno)

 $24$   $\odot$ 

Serão demonstradas as OPEs com indicativo de situação igual a OPE Autorizada, indicativo de regularização igual a Não e indicativo de situação da transmissão eletrônica igual a Pagamento Não Efetivado ou Pagamento Não Transmitido ou Pagamento Transmitido".

ORIENTAÇÃO: Para as OPEs transmitidas a unidade deve verificar em qual situação abaixo a OPE se encaixa:

- a) Se a OPE estiver com indicativo de situação igual a Não Efetivada, a unidade deverá estornar a OPE pelas funcionalidades da Depat em Documentos/Conta Única do Tesouro (CUTE).
- b) Se a OPE estiver com indicativo de situação igual a Não Transmitida, a unidade deverá estornar a OPE.
- c) Se a OPE estiver com indicativo de situação igual a Transmitida, a unidade deverá alterar situação da transmissão da OPE em Documentos/Retornar Pagamento Transmitido para Efetivada/Não Efetivada.

### 4.4 Relação de OPE Pendente de Execução Orçamentária

Serão demonstradas as OPEs com Indicativo de Situação igual a OPE Autorizada, Indicativo de Situação Eletrônica igual a Pagamento Efetivado ou Indicativo de Regularização igual a Sim, e Indicativo de Registro da Execução Orçamentária igual a Não.

ORIENTAÇÃO: Se a OPE estiver com Indicativo de Registro da Execução Orçamentária igual a Não, a unidade deverá estornar OPE.

### AUTORIZAÇÃO DE REPASSE DE RECURSOS – ARR

### 5.1 Relação de Repasse Bancário (ARR) transmitidos e não efetivados ou não transmitidos ou transmitidos:

Serão demonstrados os documentos em que a situação da transmissão seja não efetivada, não transmitida, ou transmitida e ainda sem retorno do banco.

### ORIENTAÇÃO:

- Se a ARR foi transmitida e não efetivada, estornar.
- Se a ARR não foi transmitida, estornar.
- Se a ARR foi transmitida, verificar junto ao banco se a transferência ocorreu de fato, podendo acontecer duas situações:
	- a) a transferência ocorreu alterar status da ARR para efetivada;
	- b) a transferência não ocorreu alterar status da ARR para não efetivada e estornar.

#### 5.2 Relação de Repasse Bancário (ARR) não finalizados:

Serão demonstrados os documentos que foram incluídos e não foram liberados.

ORIENTAÇÃO: Neste caso em que a ARR está pendente de liberação, podem acontecer as seguintes situações:

- a) Se a CBO de destino da ARR for CUTE; a Depat libera se a ARR foi efetivada.
- b) Se a CBO de destino da ARR for CUTE, a própria unidade deverá estornar caso a ARR não tenha sido efetivada.
- c) Se a CBO de destino da ARR não for CUTE, a própria unidade, conforme a sua análise, deverá liberar ou estornar caso a ARR tenha o indicativo "NÃO TRANSMITIR".
- d) Se a CBO de destino da ARR não for CUTE, a própria unidade deverá estornar caso a ARR tenha o indicativo "TRANSMITIR" e não tiver sido efetivada.

### RPC/ADH

6.1 Relação de RPC associado a um empenho (EMP) sem saldo a liquidar:

Serão demonstrados os RPCs do exercício corrente que foram associados a empenho que não possua saldo a liquidar.

ORIENTAÇÃO: Após análise e avaliação, estornar os RPCs.

### 6.2 Relação de RPC/ADH não associado a empenho (EMP) e sem indicativo de Passivo não Financeiro:

Serão demonstrados os documentos não associados a empenho, e pendentes de verificação para identificação de Passivo não Financeiro, por meio de funcionalidade específica no Fiplan.

 $26$   $\odot$ 

ORIENTAÇÃO: Após análise e avaliação, associar o RPC/ADH a Empenho; marcar indicativo de Passivo como Não Financeiro ou Estornar os RPCs/ADHs.

### 6.3 Relação de RPC /ADH de exercício anterior com indicativo de Passivo não Financeiro:

Serão demonstrados todos os documentos que a Diretoria Geral e de Finanças, ou unidades equivalentes validaram como Passivo não Financeiro, atestando a ocorrência do fato gerador, e não foram liquidadas no exercício corrente.

ORIENTAÇÃO: Após análise e avaliação, liquidar ou estornar os RPCs/ADHs.

#### 6.4 Relação de ADH-RP não liquidados:

Serão demonstrados os documentos incluídos no exercício corrente e não liquidados.

ORIENTAÇÃO: Após análise e avaliação, liquidar ou estornar as ADHs.

### 6.5 Relação de ADH de exercício anterior (inscritas em RP) não liquidados:

Serão demonstradas as ADHs de exercícios anteriores que foram inscritas como RP não Processados e não foram liquidadas.

ORIENTAÇÃO: Após análise e avaliação, liquidar ou estornar as ADH.

### CDD

7.1 Relação de Termos Aditivos (TAD) pendentes de autorização:

Serão demonstrados todos os documentos termo aditivo não autorizados de instrumentos.

ORIENTAÇÃO: Após análise e avaliação, excluir ou autorizar o TAD.

7.2 Relação de transferências entre gestoras não finalizadas:

Serão demonstrados todos os instrumentos em que se iniciou o registro da transferência entre unidades gestoras e esse processo ainda não foi concluído.

ORIENTAÇÃO: Após análise e avaliação, a unidade de origem deve cancelar a transferência ou a unidade de destino deve efetivar a transferência.

#### 7.3 Relação de INT Pendente de APT de Abertura:

Serão demonstrados todos os instrumentos pendentes de apostila de abertura.

ORIENTAÇÃO - Realizar as seguintes ações:

- a) Fazer "APOSTILA DE ABERTURA APT" para zerar o saldo das contas 622910286 00 APOSTILLA ABERTURA-INT DIF DE CONVÊNIO - CDD e 62291028700 – INT CONVÊNIO/ OUT AJUSTES- APOSTILA DE ABERTURA - CDD;
- b) Identificar o nº do INT suspenso por encerramento do exercício;
- c) Realizar a Apostila de Abertura de cada INT identificado, seguindo o caminho no FIPLAN, Documentos/ Despesa/ Cadastramento (CDD)/ Instrumentos Contratuais (INT) /Apostila (APT) incluir APT de Abertura;
- d) Após inclusão da APT de Abertura, analisar se o INT deverá ser mantido ou encerrado;
- e) Para os INT que permanecerem com saldo, deverão ser feitas novas APTs de Abertura quando o novo exercício for aberto para execução.

### Contas Contábeis

#### 8.1 Relação de Contas Contábeis que não devem migrar saldo:

Serão demonstradas as contas contábeis que não devem migrar saldo para o exercício seguinte, a exemplo de Devolução de Diárias e Devolução de Adiantamentos.

Nesse item, destaca-se as seguintes contas:

3.9.9.9.1.96.00.00 Pagamento a regularizar - ordem de pagamento especial (OPE), VPD a classificar - consignatária

3.9.9.9.1.97.00.00 Pagamento a regularizar - ordem de pagamento especial (OPE), VPD a classificar- principal

3.9.9.9.1.98.00.00 Pagamento a regularizar CUTE - variação patrimonial diminutiva a classificar

1.1.3.8.1.26.01.00 Valores bloqueados CUTE, no exercício, a regularizar

1.1.3.8.1.26.02.00 Valores de bloqueio judicial CUTE de exercícios anteriores

ORIENTAÇÃO: Após análise e avaliação, proceder com a baixa contábil.

8.2 Relação de Contas Contábeis que Não Devem Migrar Saldo - Situações Especiais

Serão demonstradas, a partir do saldo anual, as contas correntes contábeis que estejam com restrição do tipo Conta Contábil /Conta Corrente Contábil para IRP, que tenham saldo anual diferente de zero no exercício de geração do relatório.

ORIENTAÇÃO: Para as contas correntes contábeis que não devem migrar saldo e tenham saldo anual diferente de zero no exercício de geração do relatório, a unidade deverá efetuar a baixa contábil do saldo usando NLA ou NLC.

8.3 Relação Contas Contábeis com Saldo de CBO de Folha a Regularizar

Serão demonstradas as unidades que possuem saldo contábil na CBO 462 para ser analisado e regularizado.

ORIENTAÇÃO: Após análise e avaliação, regularizar a despesa referente a folha de pagamento de pessoal, fazer PED, EMP, LIQ de regularização, LIB e NOB.

8.4 Relação de Lançamentos Contábeis Pendentes na Conta Única

Serão demonstrados os saldos na conta 1.1.1.1.1.02.99.00 – CUTE Pagamentos realizados a transmitir/rejeitados na prévia pelo Banco Centralizador.

ORIENTAÇÃO: Após análise e avaliação, estornar os lançamentos pendentes.

8.5 Relação de contas contábeis para análise (Não impeditiva para inscrição RP)

Serão demonstradas as contas contábeis que deverão ser analisadas pela unidade gestora, apurando os valores que devem estar contabilizados nas respectivas contas.

ORIENTAÇÃO: As contas devem ser analisadas para verificar se os saldos são procedentes para serem transferidos para o exercício seguinte ou se devem ser baixados.

### NOTA DE LANÇAMENTO CONTÁBIL - NLC

9.1 Relação de NLC Pendente de Cancelamento:

Serão demonstradas as NLC com situação igual a "incluída" e "autorizada", ou seja, aquelas que ainda não foram aprovadas pela Dicop.

ORIENTAÇÃO: Após análise e avaliação, cancelar ou solicitar aprovação da NLC.

# 2. FIP 226 - A – EMPENHOS/LIQUIDAÇÕES COM SALDO A **EXECUTAR**

### a. CAMINHO DE EMISSÃO DO RELATÓRIO

Relatórios / Financeiro Contábil / Relatórios Operacionais / Relatórios da Despesa. / FIP 226A – Emitir Demonstrativo de Empenhos/Liquidações com saldo a executar.

b. DESCRIÇÃO

Neste relatório, analisa-se os empenhos que ainda possuem saldo a pagar, observando a ocorrência do fato gerador dentro do exercício do encerramento para inscrição em restos a pagar ou estorno do saldo remanescente.

c. RESPONSÁVEL

Unidade gestora com orientação do órgão setorial e seccional de finanças.

### d. INFORMAÇÕES CONSTANTES NO RELATÓRIO

São demonstrados os números dos documentos de empenho, os credores, a dotação orçamentária, a data em que foram gerados no Fiplan, o tipo de gasto, o saldo a liquidar e se houve devoluções ou estornos.

# 3. FIP 032 – DEMONSTRATIVO DE DESPESA PARA INSCRIÇÃO DE RESTOS A PAGAR

### a. CAMINHO DE EMISSÃO DO RELATÓRIO

Documentos / Despesa / Inscrição de Restos a Pagar (IRP) / FIP 032 - Demonstrativo de Despesa para IRP.

### b. DESCRIÇÃO

O órgão setorial e seccional de finanças poderá analisar os empenhos que estão aptos para serem inscritos em restos a pagar processados e não processados.

### c. RESPONSÁVEL

Unidade gestora com orientação do gestor do órgão setorial e seccional de finanças

# 4. FIP 033 – DEMONSTRATIVO DE SITUAÇÃO DE RESTOS A PAGAR

### a. CAMINHO DE EMISSÃO DO RELATÓRIO

Documentos / Despesa / Inscrição de Restos a Pagar (IRP) / FIP-033 – Demonstrativo de Situação de Restos a Pagar.

#### b. DESCRIÇÃO

O órgão setorial e seccional de finanças poderá acompanhar, por unidade orçamentária, unidade gestora e destinação de recursos, as informações relativas às inscrições de RP do exercício do encerramento ou aqueles transferidos de exercício anterior.

 $31$   $\odot$ 

### c. RESPONSÁVEL

Unidade gestora com orientação do gestor do órgão setorial e seccional de finanças.

### d. INFORMAÇÕES CONSTANTES NO RELATÓRIO

As informações são apresentadas por unidade orçamentária, unidade gestora e destinação de recursos.

# 5. FIP 034 – DEMONSTRATIVO DE TRANSFERÊNCIA DE RESTOS A PAGAR

### a. CAMINHO DE EMISSÃO DO RELATÓRIO

Documentos / Despesa / Inscrição em Restos a Pagar (IRP) / FIP 034 – Demonstrativo de Transferências de Restos a Pagar.

### b. DESCRIÇÃO

São demonstrados os números e exercício dos documentos de empenho, os credores, a dotação orçamentária, a data em que foram gerados no Fiplan e o tipo de gasto.

Este relatório deve ser extraído antes do procedimento de Transferências de Restos a Pagar - TRP durante o encerramento do exercício.

### c. RESPONSÁVEL

Unidade gestora com orientação do gestor do órgão setorial e seccional de finanças.

### d. INFORMAÇÕES CONSTANTES NO RELATÓRIO

Os órgãos setoriais e seccionais de finanças poderão analisar os restos a pagar inscritos em exercícios anteriores e que a unidade não efetivou o pagamento, ou parcialmente pagos, e que tenham saldo a pagar

A unidade poderá verificar os saldos por tipo de RP, processados ou não processados, demonstrados no relatório com os valores que já foram liquidados e pagos.

# 6. FIP 030 – DEMONSTRATIVO DO ENCERRAMENTO DO EXERCÍCIO

### a. CAMINHO DE EMISSÃO DO RELATÓRIO

Documentos / Despesa /Inscrição de Restos a Pagar (IRP) / FIP 030 – Demonstrativo do Encerramento do Exercício

### b. DESCRIÇÃO

Relatório panorâmico que traz as informações por unidade gestora das atividades do encerramento, demonstrando a inscrição, fechamento da unidade (receita/despesa), transferência de restos a pagar, mês 13, suspensão de instrumentos, apuração e carga de saldos.

### c. RESPONSÁVEL

Unidade gestora com orientação do gestor do órgão setorial e seccional de finanças.

### d. INFORMAÇÕES CONSTANTES NO RELATÓRIO

Situação da etapa do encerramento do exercício, indicando se a esta foi realizada, não realizada ou não se aplica. Para a etapa da Inscrição em RP é demonstrado o percentual de realização.

# 7. FIP 030 A – DEMONSTRATIVO FINANCEIRO DO ENCERRAMENTO DO EXERCÍCIO

### a. CAMINHO DE EMISSÃO DO RELATÓRIO

Documentos / Despesa / Inscrição de Restos a Pagar (IRP) / FIP 030 A - Demonstrativo Financeiro do Encerramento do Exercício.

### b. DESCRIÇÃO

Apresenta os valores da inscrição em RP do exercício.

### c. RESPONSÁVEL

Unidade gestora com orientação do gestor do órgão setorial e seccional de finanças.

### d. INFORMAÇÕES CONSTANTES NO RELATÓRIO

Valores de EMP, LIQ, RPNP, RPP e passivo não financeiro.

ORIENTAÇÃO: Os valores de saldos a empenhar e a liquidar devem ser iguais aos valores inscritos em RPNP e RPP.

# 8. FIP 044 – RELATÓRIO DE PENDÊNCIAS DE APURAÇÃO DO RESULTADO

### a. CAMINHO DE EMISSÃO DO RELATÓRIO

Contabilidade / Encerramento/Apuração / FIP 044 – Relatório de Pendências de Apuração do Resultado.

#### b. DESCRIÇÃO

Conferência após a inscrição de restos a pagar e antes da apuração do resultado para validação de alguns parâmetros e visa eliminar erros na contabilidade.

c. RESPONSÁVEL

Unidade gestora com orientação do gestor do órgão setorial e seccional de finanças.

### d. INFORMAÇÕES CONSTANTES NO RELATÓRIO

Dentre outras informações, destacamos:

- Conta corrente com saldo invertido Permite a avaliação de contas contábeis com saldo invertido, independente de permitir inversão de saldo ou não. Serão apresentadas as contas de escrituração (a nível de conta corrente) e as contas de consolidação que estejam com saldo invertido;
- $\checkmark$ . Análise do encerramento Apresenta contas de Variação Patrimonial Aumentativa -VPA e Variação Patrimonial Diminutiva - VPD que não foram zeradas pela apuração do resultado.
- Apuração do resultado do exercício X resultado financeiro Apresenta, após a apuração do resultado, as contas que foram sensibilizadas pelo encerramento e indica o valor do superávit ou déficit

34 **O** 

22/12/2023

# PARTE IV – ENCERRAMENTO E APURAÇÃO DOS RESULTADOS

## 1. INSCRIÇÃO DE RESTOS A PAGAR

A Inscrição de Restos a Pagar é responsabilidade dos órgãos setoriais e seccionais de finanças - Diretoria de Finanças (Difin) e equivalentes - articulados com as Assessorias de Planejamento e Gestão – APGs e diretorias administrativas ou setor equivalente.

As unidades deverão efetuar os procedimentos descritos a seguir, a partir de  $1^{\circ}$  de dezembro com o objetivo de iniciar as análises e verificações contábeis para o encerramento do exercício.

### 1.1.Procedimentos

A inscrição dos restos a pagar será gerada no Fiplan por unidade orçamentária e unidade gestora e o processamento será realizado por Destinação de Recursos - DR.

No caso de recursos próprios das unidades, como exemplo as Fontes de Recursos Bahia – FTBAs 113, 213, 313 e 613, quando houver destaque destes valores, e a unidade orçamentária de destino tiver que deixar parte desta dotação inscrita em restos a pagar, é importante que a unidade de origem do orçamento envie o recurso financeiro por ARR para que a unidade recebedora tenha suficiência financeira na destinação de recursos na apuração do balanço patrimonial.

Para efeito de análise, estarão aptas a serem inscritas em restos a pagar:

### • PROCESSADOS

Todas as liquidações com saldos a pagar, exceto liquidações de adiantamento e de regularização.

Nos casos de regularização da Folha de Pagamento de pessoal, alguns valores, a exemplo de encargos, folhas adicionais e especiais, poderão estar aptas para inscrição em restos a pagar processados.

• NÃO PROCESSADOS

O Relatório FIP 031-A é um excelente instrumento para realizar análises das inconsistências da execução no Fiplan e para efetivar a inscrição de RP.

Todos os empenhos que possuam saldos a liquidar ou em liquidação e que o saldo do empenho a liquidar seja igual ao somatório de ADH e / ou RPC a eles associados.

Nestes casos, serão considerados apenas os RPCs que não tenham ADHs vinculados e estão associados a empenho.

Obs.: A diretoria de finanças deverá obedecer às disposições do art. 7º do Decreto nº 18.716, de 21 de novembro de 2018 para efetuar os ajustes ou cancelamentos dos empenhos.

### Exemplos práticos das situações que poderão gerar RP não processados:

Empenhos que exigem RPC e/ou ADH com saldo a liquidar igual ao somatório dos RPC e ADH a eles associados.

EMP 1 - com saldo a liquidar de R\$1.000,00, que exige RPC e ADH (elemento 39). As seguintes situações exemplificadas abaixo poderão gerar RP não processados:

• RPC de R\$ 600,00 e ADH de R\$ 400,00

• RPC (1) de 300,00 e RPC (2) de R\$ 700,00

• ADH (1) de R\$ 400,00 e ADH (2) de R\$ 600,00

A unidade só estará apta para concluir a inscrição após serem sanadas TODAS as pendências.

### Exemplos práticos das situações que poderão gerar RP não processados:

Empenhos que exigem RPC e ou ADH com saldo a liquidar diferente do somatório dos RPC e ADH a eles associados.

EMP 1 - com saldo a liquidar de R\$1.000,00, que exige RPC e ADH (exemplo: elemento 39). NÃO poderão gerar RP não processados:

• RPC de R\$ 600,00 e ADH de R\$ 300,00 = R\$ 900,00 e saldo do empenho = R\$ 1000,00, diferença de R\$ 100,00.

RPC (1) de 100,00 e RPC (2) de R\$ 600,00 = R\$ 700,00 e saldo do empenho = R\$ 1000,00, diferença de R\$ 300,00.

• ADH de R\$ 950,00 - saldo do empenho = R\$ 1000,00, diferença de R\$ 50,00.

• ADH (1) de R\$ 400,00 e ADH (2) de R\$ 200,00 = R\$ 600,00 - saldo do empenho = R\$ 1000,00, diferença de R\$ 400,00.

Nos casos dos exemplos acima, para permitir a inscrição de RP não processados, a unidade deverá realizar o ajuste dos saldos, observando a real ocorrência do fato gerador.

As unidades deverão avaliar os saldos para geração de RP e eliminação de pendências, conforme os procedimentos estabelecidos nos normativos disponibilizados pela Diretoria da Contabilidade Aplicada ao Setor Público - Dicop.

### 1.2.Pendências de Inscrição de RP

Para realizar a inscrição dos restos a pagar, a unidade gestora deverá sanar as pendências informadas no Relatório de Pendências (FIP 031-A Pendências para a Inscrição dos Restos a Pagar) que demonstra os documentos relacionados por grupo de motivos.

A unidade poderá também consultar o Relatório FIP 226-A - Empenhos/Liquidações com Saldo a Executar para auxiliar na inscrição.

 $37<sup>o</sup>$ 

Não serão aceitas inscrições em Restos a Pagar Não Processados - RPNP de despesas executadas nos elementos:

- 01 Aposentadorias do RPPS, Reserva Remunerada e Reformas dos Militares;
- 03 Pensões do RPPS e do Militar;
- 04 Contratação por tempo determinado;
- 05 Outros benefícios previdenciários do servidor ou do militar;
- 07 Contribuição a Entidades Fechadas de Previdência;
- 08 Outros benefícios assistenciais do servidor ou do militar;
- 10 Seguro desemprego e abono salarial;
- 11 Vencimentos e Vantagens fixas Pessoal Civil;
- 12 Vencimentos e Vantagens fixas Pessoal Militar;
- 13 Obrigações Patronais;
- 14 Diária Civil;
- 15 Diárias Militar;
- 16 Outras despesas variáveis Pessoal Civil;
- 17 Outras despesas variáveis Pessoal Militar;
- 18 Auxílio financeiro a estudantes;
- 19 Auxílio fardamento;
- 20 Auxílio financeiro a pesquisadores;
- 41 Contribuição;
- 42 Auxílios;
- 43 Subvenções Sociais;
- 45 Subvenções econômicas;
- 46 Auxílio-alimentação;
- 47 Obrigações tributárias e contributivas;
- 49 Auxílio-transporte;
- 59 Pensões especiais;
- 61 Aquisição de imóveis;
- 71 Principal da Dívida Contratual Resgatado;
- 91 Sentenças Judiciais;
- 92 Despesas de Exercícios Anteriores;
- 94 Indenizações e Restituições Trabalhistas.
- 96 Ressarcimento de Despesas de Pessoal Requisitado.

Obs.: Além dos elementos acima, também não deverão ficar em RPNP as despesas do grupo 6 - Amortização da Dívida.

### 2. PREPARAÇÃO PARA O ENCERRAMENTO

Para que o encerramento do exercício ocorra de forma a evitar situações que impeçam a realização de todas as etapas previstas no Fiplan, é necessário que a unidade orçamentária e a unidade gestora, juntamente, com as diretorias de finanças, efetuem as análises descritas a seguir:

### 2.1.Análise dos contratos/assemelhados e convênios/outros ajustes

Atualização dos Instrumentos – Os contratos/assemelhados, convênios/outros ajustes e outros instrumentos cadastrados no módulo do CDD devem ser apurados e atualizados, antes do final do exercício financeiro.

Instrumentos na situação "Suspenso por Encerramento do Exercício" – Os instrumentos na situação de "Suspenso por Encerramento do Exercício" deverão realizar Apostila de Abertura antes da geração de RP, de forma a não impedir a inscrição da unidade.

Transferências entre Unidades Gestoras – Os instrumentos em processo de transferência entre unidades gestoras deverão ter seus processos concluídos ou canceladas suas transferências. Os responsáveis pela realização no Fiplan de transferência de instrumentos entre unidades gestoras deverão verificar a situação dos instrumentos de sua gestão. Não será permitido permanência de instrumentos na situação "Em Transferência" para o encerramento do exercício.

Obs.: Os instrumentos inseridos no Cadastro de Despesa - CDD serão automaticamente suspensos no encerramento do exercício, sendo que no exercício seguinte poderão ser ativados por meio da rotina "Apostila de Abertura".

Licitações em Andamento – As Diretorias Gerais ou setores equivalentes deverão acompanhar o processo licitatório que não seja concluído ao final do exercício. As Solicitações de Reserva de Dotação - SRDs geradas por integração com o Sistema Integrado de Material, Patrimônio e Serviços do Estado da Bahia - Simpas poderão permanecer no encerramento, e as unidades deverão efetuar procedimento específico nesse sistema para adequar os documentos e a dotação orçamentária no exercício subsequente.

Obs.: As SRDs e as Licitações, Inexigibilidades e Dispensas - LIDs geradas no exercício corrente sofrerão alteração de dotação no exercício seguinte, por meio de uma rotina específica no Simpas, quando os instrumentos deverão ser apostilados (Apostila de Abertura) para receberem as novas dotações orçamentárias.

Termo Aditivo - TAD – Os Termos Aditivos não Autorizados deverão ser autorizados ou excluídos antes da geração de RP, de forma a não impedir a inscrição da unidade.

Convênios Firmados - As SRDs de convênios ou outros ajustes que ainda não tiveram seus instrumentos cadastrados no Fiplan poderão ser geradas até o último dia para empenho da despesa. Caso o instrumento não seja cadastrado até o encerramento do exercício, a SRD deverá ser estornada para nova inclusão no exercício seguinte.

### 2.2.Análise da liberação de concessões e inclusão de empenho

Antes de incluir o empenho, a UG deve verificar se a concessão foi liberada, consultando o razão da conta contábil 8.2.2.2.1.05.01.00 – Concessão a Empenhar, no Menu de Relatórios do Fiplan. Se a fonte de recurso da dotação orçamentária do empenho exigir Concessão de Empenho e o tipo de despesa for Folha de Pagamento ou Dívida Pública; ou a UO/UG do empenho não for do Poder Executivo, o sistema inclui automaticamente a Concessão de Empenho.

Para o encerramento do exercício, o ordenador de despesa da UG deverá gerir as concessões liberadas para a efetivação da inclusão do empenho, respeitando as datas limite para esta operação, não sendo permitido o fechamento da unidade com Pedidos de Empenho – PED não autorizados, e autorizados e não empenhados.

As setoriais de orçamento deverão verificar as concessões recebidas da Superintendência de Administração Financeira - SAF por meio do saldo da conta 8.2.2.1.1.05.01.00 – Limite Concessão de Empenho a Liberar, a fim de devolver os valores não utilizados, antes do encerramento do exercício.

Para as despesas ocorridas no exercício corrente, as determinações da STN obrigam a UG a reservar a dotação orçamentária correspondente ao tipo de despesa, e ocorrido o fato gerador ou obrigação de pagamento, ou seja, estando o credor (fornecedor ou prestador de serviços, por exemplo) apto nas condições estabelecidas na legislação específica do Sistema de Administração, e nas ações descritas no art. 63 da Lei 4.320/1964, deverá ser registrada a liquidação no Fiplan.

### 2.3. Análise do Reconhecimento do Passivo por Competência

Para cumprir as orientações contábeis dispostas no MCASP 9ª edição, a unidade gestora, sob supervisão e responsabilidade do ordenador de despesa, deverá registrar as obrigações assumidas após a ocorrência do fato gerador da despesa, de forma desvinculada da execução orçamentária no Fiplan.

Na inclusão da Autorização do Documento Hábil – ADH, caso seja necessário, será gerado automaticamente pelo sistema novo RPC, sendo este ajustado ao valor da ADH incluída. No documento da ADH irá constar o número do novo RPC gerado.

Obs.: Para efetivar a inclusão do RPC no Fiplan, quando associado a um EMP, o montante do saldo empenhado a liquidar deverá ser igual ou superior ao valor do RPC registrado.

Reconhecimento do Fato Gerador - Os RPCs deverão ser assinados pelo ordenador de despesa e anexados ao processo de execução contratual, indicando o atesto da ocorrência do fato gerador da despesa, quando estes forem gerar restos a pagar não processados ou obrigações do passivo não financeiro. Essas obrigações assumidas pelo ordenador de despesa deverão ser encaminhadas para conhecimento e validação do diretor geral ou diretor de finanças ou cargos equivalentes.

Obs.: A partir da inclusão do empenho no Fiplan, ocorrendo o fato gerador da despesa, a UG deverá incluir o RPC, associando o número do EMP a este documento, para os subelementos de despesa que exigem esse registro. A lista de subelementos que exigem o RPC deve ser verificada na consulta da tabela de subelementos, inserindo como critério para filtro o indicativo de RPC.

Registro de Despesas Antecipadas – Os órgãos setoriais e seccionais de finanças deverão apurar a baixa das despesas antecipadas no módulo do RPC, cujo tipo de documento seja – Despesa Paga Antecipadamente, para que os valores registrados na contabilidade (neste caso, conta de Ativo) que serão enviados ao Tribunal de Contas correspondam aos valores que a UG efetivamente possui o direito.

As despesas pagas antecipadamente são registradas nas contas contábeis:

- 1.2.1.9.1.01.00.00 PRÊMIOS DE SEGUROS A APROPRIAR: ou
- 1.2.1.9.1.03.00.00 ASSINATURAS E ANUIDADES A APROPRIAR

A baixa desses valores será realizada por Nota de Lançamento Automático – NLA utilizando os fatos extracaixa 3.2.039, 3.2.050 e 3.2.051.

### 2.4. Análise do Registro e Autorização do Documento Hábil

Após a inclusão da ADH associada ao EMP, o crédito empenhado a liquidar é reduzido, criando saldo na conta contábil crédito empenhado em liquidação. Não é permitida inclusão de ADH associada a empenho com valor superior ao saldo da conta crédito empenhado a liquidar no Fiplan.

As ADHs deverão ser assinadas pelo diretor de finanças ou cargo equivalente e anexadas ao processo de execução contratual, indicando o atesto do recebimento efetivo da mercadoria ou da prestação do serviço, bem como a correta emissão da Nota Fiscal ou documento hábil, quando essas ADH forem gerar restos a pagar não processados ou obrigações do passivo não financeiro.

### 2.5.Análise da Liquidação

As liquidações não pagas durante o exercício serão inscritas em restos a pagar processados, conforme legislação vigente. As diretorias de finanças e unidades equivalentes deverão

41 $\odot$ 

analisar minuciosamente os dados da LIQ, pois, depois de encerrado o exercício, o cancelamento dos RP processados será em valor integral, ou seja, não será permitido cancelamento de RP processados em valor parcial, respeitando a segregação do principal e das consignatárias.

EXEMPLO DE UMA LIQ:

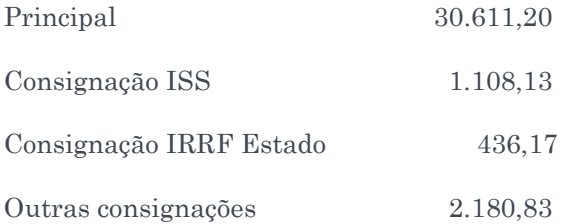

Qualquer destes itens poderá ser cancelado desde que integralmente. Se o item a ser cancelado for a Consignação ISS, o cancelamento será no montante total 1.108,13, ou seja, o valor integral desta consignação. Se o item a ser cancelado for "outras consignações", o cancelamento será no montante total 2.180,83, ou seja, o valor integral desta consignação.

No caso das despesas de regularização, não será permitida existência de saldos a pagar e a liquidar no fechamento do Fiplan. Para definir o "Documento de Regularização" deverá ser selecionada a opção "SIM" apenas se a liquidação for referente a uma despesa de regularização, ou seja, não haverá transmissão do pagamento para o banco pagador.

Nos casos de regularização da Folha de Pagamentos, alguns valores da LIQ, a exemplo de encargos, consignações, folhas adicionais e especiais poderão permanecer para encerramento do exercício.

Após a inscrição dos RP Processados, as liquidações terão suas datas previstas para pagamento alteradas automaticamente para o primeiro dia útil do exercício subsequente, e não haverá controle da programação financeira para esses RP.

### 2.6.Análise dos Pagamentos

Verificação de Pagamentos não retornados pelo Banco – As Diretorias de Finanças ou unidades equivalentes procederão ao acompanhamento das transmissões dos pagamentos realizados pelo órgão ou entidade. Caso ocorram as situações previstas na Orientação Técnica nº 056/2016, em que não haja retorno do Banco, os procedimentos de ajuste da situação do pagamento devem ser realizados antes do encerramento.

### 2.7.Análise dos Adiantamentos

As diretorias de finanças ou unidades equivalentes da unidade gestora deverão verificar o gerente responsável, em exercício durante o encerramento, cadastrado no Fiplan em cada unidade gestora, pois ele é o responsável pela análise e aprovação dos adiantamentos concedidos.

42 ©

A unidade gestora deverá analisar os adiantamentos concedidos e ainda não baixados.

Os Adiantamentos que possuam prazo da aplicação que extrapole a data limite estabelecida no Anexo II deste Manual deverão ser verificados pelo ordenador de despesa da UG, a fim de que a prestação de contas ocorra dentro dos prazos previstos.

Baixa de Adiantamento – Os órgãos setoriais e seccionais de finanças deverão registrar no Fiplan as baixas de adiantamento, conforme orientações específicas.

### 2.8.Análise dos Convênios de Receita

Convênios de receita (recebidos) a comprovar – Compreendem os valores das transferências recebidas de terceiros (União, Estados, Distrito Federal, Municípios, entidades privadas, consórcios públicos, pessoas físicas ou jurídicas, etc.), referentes a convênios recebidos e dependentes de comprovação.

Para os recursos recebidos por meio de convênios celebrados com a União, as unidades deverão observar o disposto na Instrução Normativa Seplan nº 02, de 08/10/2014, especialmente quanto aos lançamentos no Fiplan.

Os órgãos setoriais e seccionais de finanças deverão realizar a conciliação das contas dos convênios de receita de sua unidade, a fim de verificar se os saldos das contas contábeis de disponibilidade correspondem aos saldos bancários da Instituição Financeira.

Os recursos oriundos de convênios recebidos do Governo Federal, executados por meio do Sistema de Gestão de Convênios e Contratos de Repasse – Siconv, deverão ter sua movimentação conciliada com a execução do Fiplan e com os extratos bancários.

Maiores informações poderão ser obtidas na OT 073/2022 - Convênios de Receita (Recebidos).

### 2.9.Análise de contas contábeis, contas bancárias e de cadastros

Cadastro do Gerente Responsável – Durante o encerramento do exercício, o Fiplan irá gerar automaticamente uma Nota de Lançamento Contábil – NLC para todas as UGs. As NLCs só poderão ser autorizadas se houver gerente responsável cadastrado na UG.

Os órgãos setoriais e seccionais de finanças deverão verificar se o gerente responsável está cadastrado no Fiplan, e se este encontra-se em exercício em cada unidade gestora (inclusive na UG 0000) vinculada à unidade orçamentária sob sua responsabilidade, até o dia 30 de novembro ou dia útil subsequente.

As unidades deverão observar o disposto no Ofício Gecor nº 115/2018.

### ATENÇÃO:

O não cadastramento do gerente responsável, ou se o mesmo não estiver em atividade, irá acarretar impedimento durante a fase de encerramento do exercício. Caso o servidor cadastrado como gerente responsável não esteja em atividade, outro deverá ser cadastrado para essa função.

Regularização da Folha de Pagamento e Outras Despesas – As diretorias de finanças ou unidades equivalentes deverão registrar no Fiplan as despesas de pessoal (LIQ, NOB ou NOE e NEX), verificando a regularização, conforme ocorrência do fato gerador. Caso não seja efetivada a correta regularização dessas despesas, os valores publicados nos demonstrativos fiscais e apresentados ao Tribunal de Contas do Estado da Bahia – TCE estarão menores do que realmente foram pagos.<sup>3</sup>

Análise de NLCs Pendentes – As diretorias de finanças ou unidades equivalentes deverão analisar as NLCs de suas unidades gestoras que estão pendentes de aprovação pela Dicop.<sup>4</sup>

Regularização da CBO 462 – As diretorias de finanças ou unidades equivalentes devem verificar os saldos da CBO 462, analisando as ações a serem realizadas, de modo que esta conta esteja com saldo zero ao final do exercício financeiro. A apuração dos valores da CBO 462 ocorrerá em conjunto com a Diretoria do Tesouro – Depat, conforme procedimentos constantes em orientação técnica.<sup>5</sup>

Consignações – As diretorias de finanças ou unidades equivalentes deverão emitir o Relatório FIP 630 – Razão Analítico por Conta Corrente, no Fiplan, a fim de verificar se as consignações retidas estão sendo pagas.

A seguir, estão relacionadas algumas contas<sup>6</sup> de retenção para verificação no encerramento de exercício:

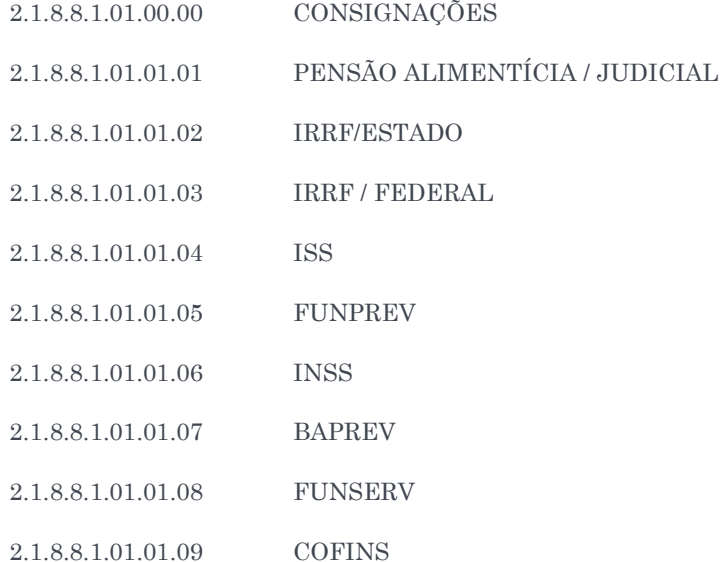

 $\overline{a}$ 

<sup>3</sup>Observar os procedimentos da ORIENTAÇÃO TÉCNICA Nº 069/2019.

<sup>4</sup>Esses documentos serão demonstrados no Relatório FIP 31A.

<sup>5</sup>Ver ORIENTAÇÃO TÉCNICA Nº 069/2019.

<sup>6</sup>Além das contas apresentadas, verificar os itens do relatório FIP 31A, parte Relação de Contas Contábeis para Análise

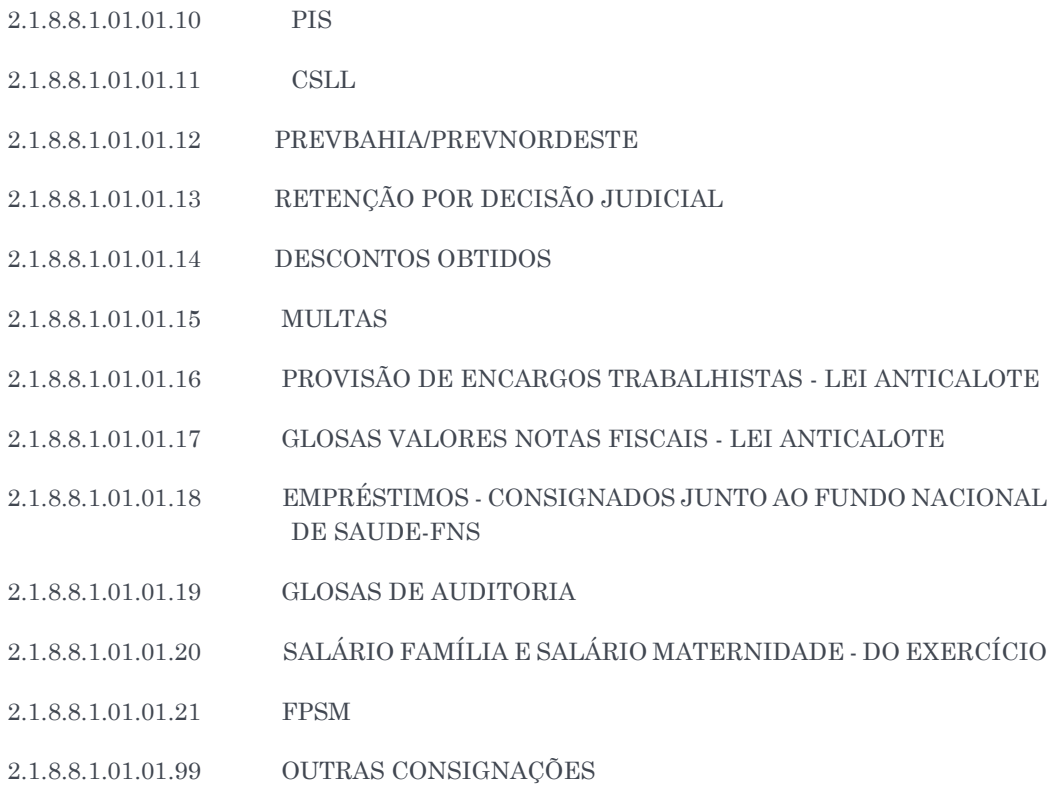

Observações sobre as consignações da Lei Anticalote – Os órgãos setoriais e seccionais de finanças deverão analisar os valores retidos, conforme procedimentos da Instrução Normativa SAF/SEFAZ N° 17 de 04 de dezembro de 2015, verificando os saldos da conta de autenticação do órgão ou entidade, garantindo que o montante esteja depositado na conta vinculada do contrato.

A unidade não poderá ser encerrada com saldos nas contas de autenticação, referentes a valores retidos para a conta vinculada de que trata a legislação referente à Lei Anticalote.

Conciliação Bancária – As unidades gestoras deverão efetuar os procedimentos descritos na Portaria Sefaz nº 092/2020, na Instrução Normativa SAF nº 016/2015 e na Orientação Técnica 071/2020, e alterações posteriores, para realizar as conciliações de contas bancárias mantidas pela unidade.

Contas que não transferem saldo para o exercício seguinte – As unidades gestoras deverão extrair o relatório FIP 031-A, Sessão - Relação de contas contábeis que não devem  $migrar$  saldo  $(u)$ , a fim de verificar a existência de saldos em contas contábeis que não transferem saldo para o exercício seguinte.

As seguintes contas deverão ter saldo igual a zero:

1.1.1.1.1.04.98.00 - CONTA ESPECIAL - BANCO CONTÁBIL 1.1.1.1.1.05.96.00 - CONTA DE ARRECADAÇÃO - BANCO CONTÁBIL - PROGRAMAS EDUCACIONAIS 1.1.1.1.1.05.98.00 - CONTA ARRECADAÇÃO - BANCO CONTÁBIL 1.1.1.1.1.30.98.00 - REDE BANCÁRIA ARRECADAÇÃO - BANCO CONTÁBIL 1.1.1.1.1.50.02.98 - APLICAÇÃO FINANCEIRA-BANCO CONTÁBIL-CB EM UO DIVERSA DA RECEITA 1.1.1.1.1.50.98.00 - APLICAÇÃO FINANCEIRA - BANCO CONTÁBIL

1.1.1.1.1.99.01.00 - ARR A COMPENSAR

1.1.1.1.1.99.02.00 - CONTRAPARTIDA - ALTERAÇÃO DE IDENTIFICADOR DE USO - AIU

1.1.1.1.1.99.03.00 - NLA/NLC A COMPENSAR

- 1.1.1.1.1.99.04.00 CONTRAPARTIDA-ALTERAÇÕES DE SUBFONTE-EMENDAS PARLAMENTARES
- 1.1.3.1.1.02.00.00 SUPRIMENTO DE FUNDOS
- 1.1.3.8.1.26.02.00 VALORES DE BLOQUEIO JUDICIAL CUTE DE EXERCÍCIOS ANTERIORES
- 1.1.3.8.1.30.00.00 VALORES DE RECOMPOSIÇÃO DO FUNDO DE RESERVA DE DEPÓSITOS JUDICIAIS
- 2.1.2.4.1.01.01.00 FINANCIAMENTOS A CURTO PRAZO EXTERNO
- 2.1.8.8.1.03.12.00 DEVOLUÇÃO DE SALDO DE CONVÊNIO/ Outros Ajustes
- 2.1.8.8.1.03.24.00 PAGAMENTO DA FOLHA -ENCARGOS E CONSIGNAÇÕES CENTRALIZADO NO TESOURO
- 2.1.8.8.1.03.25.00 DEVOLUÇÃO DE DIÁRIAS
- 2.1.8.8.1.03.26.00 DEVOLUÇÃO DE ADIANTAMENTO
- 2.1.8.8.1.03.27.00 DEVOLUÇÃO DE VENCIMENTOS
- 2.1.8.8.1.03.29.00 DEVOLUÇÃO DE VENCIMENTO DE SERVIDOR CEDIDO
- 2.1.8.8.1.03.93.00 OUTRAS DEVOLUÇÕES
- 2.1.8.8.1.03.97.00 DEVOLUÇÃO DE PAGAMENTOS
- 3.9.9.9.1.96.00.00 PAGAMENTO A REGULARIZAR ORDEM DE PAGAMENTO ESPECIAL (OPE), VPD A CLASSIFICAR - CONSIGNATÁRIA
- 3.9.9.9.1.97.00.00 PAGAMENTO A REGULARIZAR ORDEM DE PAGAMENTO ESPECIAL (OPE), VPD A CLASSIFICAR - PRINCIPAL
- 3.9.9.9.1.98.00.00 PAGAMENTO A REGULARIZAR CUTE VARIAÇÃO PATRIMONIAL DIMINUTIVA A CLASSIFICAR
- 6.2.2.9.1.02.86.00 APOSTILLA ABERTURA-INT DIF DE CONVÊNIO CDD
- 6.2.2.9.1.02.87.00 INT CONVÊNIO/ OUT AJUSTES- APOSTILA DE ABERTURA CDD

Para baixar o saldo das contas de devolução, a UG deverá realizar os procedimentos descritos nas Orientações Técnicas disponibilizadas no site da Sefaz de acordo com o tipo de devolução a ser baixada:

- Cadastramento do Comprovante de Devolução; e
- Inclusão da Guia de Crédito de Verba GCV.

Obs.: A GCV não será utilizada para devolução de NEX, RP ou DAE com UO/UG destino igual a UG 0000.

Como preparação para o encerramento, as unidades gestoras devem ainda depurar os valores dos DAEs:

- referentes a devolução de NEX;
- referentes às devoluções que deveriam ser efetuadas por meio de depósito em outra conta bancária diferente da CUTE;
- com UG incorreta;

• que haja necessidade de efetuar novo pagamento a um credor, mesmo que este seja servidor, a exemplo de devoluções com valores maiores que o devido.

Para regularização das contas 6.2.2.9.1.02.86.00 Apostila Abertura - INT DIF de Convênio – CDD e 6.2.2.9.1.02.87.00 INT Convênio/Outros Ajustes - Apostila de Abertura – CDD referentes aos instrumentos suspensos, a unidade deve extrair o relatório FIP 31A e obter os respectivos valores.

Após análise dos saldos, a unidade realizará a apostila de abertura e analisará se o instrumento deverá ser mantido ou encerrado.

Obras em Andamento – Os registros de obras em andamento são realizados pelas unidades gestoras, utilizando a Orientação Técnica 33B/2013.

- Para a administração direta: as obras concluídas deverão ser registradas pela Diretoria Geral ou unidade equivalente por meio de Nota de Lançamento Automático - NLA, para baixa de Obras em Andamento e incorporação em Bens Imóveis, informando como unidade de destino a Supat/Saeb. Deverá ser encaminhada à Supat/Saeb a respectiva documentação para que a mesma realize o controle patrimonial.
- Para a administração indireta: obras concluídas deverão ser registradas pela unidade orçamentária por meio de NLA, efetuando a transferência da conta de Obras em Andamento para a conta de Bens Imóveis

Contas de Almoxarifado – As unidades gestoras deverão efetuar os procedimentos descritos na Orientação Técnica 33A/2013.

Restos a Pagar de Exercícios Anteriores – As UGs podem realizar a análise dos RP inscritos em exercícios anteriores por meio do relatório FIP 034 – Demonstrativo de Transferência de Restos a Pagar, apurando a ocorrência da despesa sob o ponto de vista contábil, efetivando o pagamento ou baixando os saldos quando não houver obrigação de pagamento.

Os restos a pagar não processados que não foram liquidados no exercício atual não poderão passar para o próximo exercício.

### 2.10. Contas Transitórias (Bens Móveis e Imóveis)

Os órgãos setoriais e seccionais de finanças deverão analisar as contas contábeis que apresentam saldo de natureza transitória até que a unidade conclua a ação referente ao fato que originou o saldo7, especialmente as listadas abaixo, indicadas no Relatório FIP 31-A:

1.2.3.1.1.08.00.00 – IMPORTAÇÕES EM ANDAMENTO

 $\overline{a}$ 

1.2.3.1.1.92.00.00 – BENS MÓVEIS EM ALMOXARIFADO

1.2.3.2.1.08.00.00 – OBRAS EM ANDAMENTO – BENS DE USO COMUM

<sup>7</sup>Para os bens permanentes e almoxarifado, a unidade pode utilizar a OT 33/2013 para efetuar os procedimentos contábeis de ajuste.

1.2.3.2.1.09.00.00 – OBRAS EM ANDAMENTO – BENS OPERACIONAIS 1.2.3.2.1.88.00.00 – BENS DE CONVÊNIOS CONCEDIDOS A INCORPORAR 1.2.3.1.1.99.00.00 – (-) BENS MÓVEIS ALIENADOS A DESINCORPORAR 1.2.3.2.1.99.00.00 – (-) BENS IMÓVEIS ALIENADOS A DESINCORPORAR

Essas contas são utilizadas para o registro patrimonial da baixa do bem quando da realização da Receita Orçamentária. Assim, quando têm saldo, significa que houve uma alienação, a receita foi arrecadada, e o sistema não consegue identificar de imediato qual o tipo de bem. São retificadoras do ativo, e devem ser zeradas mensalmente, com a reclassificação (baixa) para as contas definitivas por NLA, utilizando fato extracaixa específico. No final do exercício não deverão ter saldo.

### • 1.2.3.1.1.08.00.00 – IMPORTAÇÕES EM ANDAMENTO

Essa conta registra os valores relativos a todos os gastos com importações em andamento de máquinas, equipamentos, aparelhos e outros bens móveis. Nela constarão os saldos dos processos que se encontram em curso. Quando da conclusão dos processos, os gastos devem ser incorporados à conta definitiva por NLA utilizando o fato extracaixa específico. Deve-se analisar o saldo dessa rubrica ao menos mensalmente para que os ajustes sejam realizados.

### • 1.2.3.1.1.92.00.00 – BENS MÓVEIS EM ALMOXARIFADO

Essa conta registra os valores relativos a todos os bens permanentes estocados em almoxarifado. Normalmente deve haver um fluxo de entrada e saída desses bens evidenciando as aquisições e retornos e liberações para utilização. As unidades devem fazer uma análise depurada da conta e buscar a conciliação físico-contábil.

- 1.2.3.2.1.08.00.00 OBRAS EM ANDAMENTO BENS DE USO COMUM
- 1.2.3.2.1.09.00.00 OBRAS EM ANDAMENTO BENS OPERACIONAIS

Essas contas registram os valores relativos a obras desde o seu início até o término, quando devem ser transferidos para a conta definitiva que identifique o bem construído. Deve-se analisar o saldo dessa rubrica, ao menos mensalmente, para que os ajustes sejam realizados.

### • 1.2.3.2.1.88.00.00 – BENS DE CONVÊNIOS CONCEDIDOS A INCORPORAR

Essa conta registra os valores relativos aos bens que devem ser incorporados ao Estado decorrentes de convênios concedidos, quando essa incorporação está definida no instrumento. Ao término da execução do convênio, no momento da prestação de contas, deve-se avaliar esse item e efetuar as devidas incorporações.

### 3. ENCERRAMENTO DO EXERCÍCIO

Antes de iniciar os procedimentos de encerramento, os órgãos setoriais e seccionais de finanças poderão realizar uma verificação geral de saldos contábeis emitindo o Relatório FIP 044 – Relatório de Pendências de Apuração do Resultado, conforme orientação da Dicop. Neste relatório existem seções que só serão objeto de análise após a geração de restos a pagar, como por exemplo: contas de devolução e grupos contábeis.

O encerramento do exercício ocorrerá mediante as seguintes etapas:

Inscrição dos Restos a Pagar – A inscrição dos restos a pagar somente poderá ser realizada após sanadas as pendências.

Só será permitido acesso à inscrição de RP após eliminação das pendências. Se a unidade possuir documentos pendentes, esta deverá ajustar a situação impeditiva.

A UG 0001 somente poderá realizar a inscrição dos seus RP depois de encerradas as inscrições dos RP das demais unidades gestoras executoras da sua UO.

Para auxiliar no processo de inscrição,

estão disponibilizados no Fiplan o relatório FIP 031-A - Pendências para a Inscrição dos Restos a Pagar, demonstrando os documentos, relacionados por grupo de motivos, que possuem impedimentos para a geração da inscrição.

As pendências para inscrição dos RP no Fiplan estão detalhadas no item 2 da PARTE III - RELATÓRIOS E ANÁLISES PARA O ENCERRAMENTO deste Manual de Encerramento.

IMPORTANTE - Após a inscrição, não será permitida nenhuma execução orçamentária, inclusive receita, podendo ser realizados apenas ajustes de patrimônio por meio de NLC. A UG 0001 somente poderá inscrever seus RP após a efetivação de inscrição dos RP das demais gestoras pertencentes à respectiva UO.

Transferência dos Restos a Pagar de exercícios anteriores – As unidades deverão realizar a transferência dos RP processados inscritos em exercícios anteriores, por meio da funcionalidade Transferência de Restos a Pagar – TRP no Fiplan.

**Passagem contábil para o mês 13** – Após inscrição dos RP de todas as unidades gestoras, a Diretoria de Finanças, ou unidade equivalente, deverá emitir o FIP 215 - Balancete de Verificação no Fiplan e realizar as conferências necessárias, conforme orientação específica da Gecor. Finalizadas as devidas conferências os órgãos setoriais e seccionais de finanças deverão acompanhar a efetivação da rotina de passagem para o mês 13, que será realizada pela Dicop.

Apuração do Resultado – Após a passagem contábil para o mês 13, os órgãos setoriais e seccionais de finanças deverão acompanhar a apuração do resultado, conforme orientação da Dicop.

22/12/2023

# PARTE V-PRESTAÇÃO DE CONTAS

## 1. DETERMINAÇÕES DO TRIBUNAL DE CONTAS DO ESTADO DA BAHIA

Em consonância com a Constituição Federal e a do Estado da Bahia, prestará contas qualquer pessoa física ou jurídica, pública ou privada, que utilize, arrecade, guarde, gerencie ou administre dinheiros, bens e valores públicos ou pelos quais o Estado responda, ou que, em nome deste, assuma obrigações de natureza pecuniária.

A prestação de contas anual é um conjunto de documentos e informações orçamentárias, financeiras, econômicas, patrimoniais, operacionais, sociais e de outras naturezas, registradas de forma sistematizada, ética, responsável e transparente, com o objetivo de evidenciar os atos e fatos da gestão pública em determinado período, de forma a permitir a visão sistêmica do desempenho e da conformidade da gestão dos responsáveis pelas unidades jurisdicionadas, possibilitando o controle, a aferição de resultados e a apuração de responsabilidades.

O Tribunal de Contas do Estado da Bahia - TCE/BA, no uso de suas atribuições constitucionais, legais e regimentais, além de visar ao aumento da efetividade, da tempestividade e da qualidade do processo de controle externo, estabelece as normas e os procedimentos para as prestações de contas anuais pelos dirigentes máximos das unidades jurisdicionadas e as diretrizes para a seleção e formalização dos processos de prestação de contas, por meio da Resolução nº 096, de 25 de outubro de 2022, e suas alterações posteriores.

# 2. DEMONSTRAÇÕES CONTÁBEIS EMITIDAS PELO FIPLAN GERENCIAL

As Demonstrações Contábeis Aplicadas ao Setor Público - DCASP são compostas pelas demonstrações relacionadas na Lei Federal nº 4.320/1964 e pelas exigidas nas Normas Brasileiras de Contabilidade Aplicadas ao Setor Público - NBCT 16.6 – Demonstrações Contábeis e suas alterações posteriores e na Lei Complementar nº 101/2000 – Lei de Responsabilidade Fiscal.

No sistema FGWEB - Fiplan Gerencial Web, poderão ser emitidas as demonstrações contábeis relacionadas a seguir:

Demonstrativo da Receita e da Despesa Segundo as Categorias Econômicas (Anexo 1): identifica os valores realizados e executados da Receita e da Despesa, respectivamente, segregados por categoria econômica, conforme §§1º e 2º do art. 11 da Lei Federal nº 4.320/1964.

Demonstrativo da Receita Segundo as Categorias Econômicas (Anexo 2): identifica os valores realizados da Receita, segregados por categoria econômica, fonte/origem, espécie, rubrica e alínea.

Comparativo da Receita Orçada com a Arrecadada (Anexo 10): identifica os valores orçados, orçados atuais e arrecadados da Receita, segregados por categoria econômica, fonte/origem, espécie, rubrica e alínea.

Balanço Orçamentário (Anexo 12): demonstra as receitas e despesas previstas em confronto com as realizadas.

Balanço Financeiro (Anexo 13): evidencia as receitas e despesas orçamentárias, bem como os ingressos e dispêndios extraordinários, conjugados com os saldos de caixa do exercício anterior e os que se transferem para o início do exercício seguinte.

Balanço Patrimonial (Anexo 14): evidencia, qualitativa e quantitativamente, a situação patrimonial da entidade pública por meio das contas representativas do patrimônio público, bem como os atos potenciais, que são registrados em contas de compensação.

Demonstração das Variações Patrimoniais (Anexo 15): evidenciará as alterações verificadas no patrimônio, resultantes ou independentes da execução orçamentária, e indicará o resultado patrimonial do exercício.

Demonstração da Dívida Fundada Interna e Externa (Anexo 16): demonstra a movimentação dos saldos, inscrições e amortizações dos compromissos de exigibilidade superior a 12 (doze) meses contraídos mediante emissão de títulos ou celebração de contratos que visam atender a desequilíbrio orçamentário, ou a financiamento de obras e serviços públicos, e que dependam de autorização legislativa para amortização ou resgate.

Demonstrativo da Dívida Flutuante (Anexo 17): evidenciará a movimentação dos valores da dívida flutuante compreendida pelos restos a pagar, serviços da dívida a pagar, depósitos e débitos de tesouraria.

Outros demonstrativos da Despesa poderão ser obtidos no Fiplan, além dos relacionados.

22/12/2023

# PARTE VI – ANEXOS

# ANEXO I – LISTA DE VERIFICAÇÃO POR FUNCIONALIDADE NO FIPLAN

### Nota de Provisão Orçamentária – NPO, Nota de Destaque – NDD e Nota de Reprogramação Financeira da Descentralização Orçamentária – NPD

- $\checkmark$  Verificar ocorrência de NPO/NDD sem a respectiva NPD;
- $\checkmark$  Estornar as NPOs/NDDs que não possuem NPDs registradas;
- $\checkmark$  Verificar se existem NPD não encaminhadas e encaminhá-las; e
- Verificar saldo de dotações recebidas por meio de NPO, entre UOs diferentes, que não foram empenhadas e devolver os saldos não utilizados por meio de NPO.

### Devolução da Nota de Destaque – DND e Nota de Reprogramação Financeira da Descentralização Orçamentária – NPD

- $\checkmark$  Verificar ocorrência de DND sem a respectiva NPD;
- $\checkmark$  Estornar as DNDs que não possuem NPDs registradas;
- $\checkmark$  Verificar se existem NPDs não encaminhadas e encaminhá-las; e
- Verificar saldo de dotações recebidas por meio de NDDs que não foram empenhadas e devolver os saldos não utilizados por meio de DND.

### Cadastro da Despesa - CDD

- Autorizar os Termos Aditivos incluídos ou excluí-los;
- $\checkmark$  Verificar os instrumentos em processo de transferência entre gestoras, identificando aqueles com a situação "Em Transferência" e analisar;
- $\checkmark$  Analisar
	- o os instrumentos que deverão prestar contas e proceder às prestações: e
	- o os instrumentos que deverão ser encerrados e proceder ao encerramento.
- $\checkmark$  Realizar apostila de abertura dos instrumentos na situação de "Suspenso por Encerramento do Exercício".

### Pedido de Adiantamento – PAD e Baixa de Adiantamento - BAD

- $\checkmark$  Verificar se existem PADs que não foram pagos (Relatório de Pendências de RP);
- Cancelar os PADs que não foram pagos no exercício; e
- $\checkmark$  Realizar a baixa dos adiantamentos já utilizados e com prestação de contas ocorrida; e inscrever em responsabilidade os adiantamentos concedidos, em que o servidor não efetivou a prestação de contas.

### Pedido de Empenho – PED e Empenho - EMP

- $\checkmark$  Cancelar a autorização dos PEDs autorizados e não empenhados. Depois estornar os PEDs;
- Verificar o montante do saldo empenhado a liquidar, analisando a ocorrência do fato gerador;
- $\checkmark$  Analisar as divergências de saldos dos EMPs a liquidar com saldos de RPCs e ADHs associados;
- Verificar os EMPs de despesas já pagas cuja regularização não foi totalmente efetivada no Fiplan, finalizando o procedimento de execução da despesa, dentro do prazo estabelecido neste Manual;
- $\checkmark$  Estornar os:
	- o PEDs que não foram autorizados (Relatório de Pendências de RP);
	- o Saldos não liquidados dos EMPs cujo fato gerador da despesa não ocorreu; e
	- o EMPs de Adiantamento não liquidados.

### Registro do Passivo por Competência - RPC

- $\checkmark$  Verificar:
	- o a real ocorrência do fato gerador das despesas registradas no RPC que ainda não foram gerados documentos hábeis já autorizados;
	- o os RPCs associados ao EMP sem saldo a liquidar ou com saldo totalmente liquidado;
	- o se os RPCs não associados ao EMP terão indicativos de Obrigação do Passivo não Financeiro (Funcionalidade Vincular/Desvincular RPC/ADH como Obrigação do Passivo não Financeiro) e estornar aqueles cujo fato gerador não tenha ocorrido; e
- $\checkmark$  Realizar a verificação das Despesas Antecipadas, como assinaturas de periódicos e revistas, efetuar a baixa do direito, conforme a competência do mês.

IMPORTANTE: As unidades que possuem valores referentes às despesas antecipadas cuja ocorrência do fato gerador não for baixada da contabilidade terão seus balanços e prestação de contas distorcidos apresentando valores do Ativo a maior, contrariando o Princípio da Prudência que determina a adoção do menor valor para os componentes do ATIVO e do maior valor para os componentes do PASSIVO.

### Registro e Autorização do Documento Hábil – RDH e ADH

 Verificar se os ADHs não associados a EMP terão indicativos de obrigação do passivo não financeiro (funcionalidade Vincular/Desvincular RPC/ADH como Obrigação do Passivo não Financeiro) e estornar aquelas que não tenham ocorrido fato gerador.

### Liquidação - LIQ

- $\checkmark$  Verificar:
	- o as LIQs de adiantamento não pagas (Relatório de Pendências de RP) e estorná-las; e
	- o as LIQs de despesas já pagas, inclusive as pagas pelo Siconv, cuja regularização não foi totalmente efetivada no Fiplan, finalizando o procedimento de execução da despesa por meio de inclusão de NOB.

### Pagamentos e Transferências – NOB ou NEX e ARR

- $\checkmark$  Verificar:
	- o a ocorrência de repasse bancário por meio de ARR com situação de pagamento transmitido e não efetivado, e/ou não transmitido;
	- o NOE/NEX e NOB (desde que não seja regularização) com situação de pagamento transmitido e não efetivado, e/ou não transmitido, ou ainda transmitido, porém sem retorno do banco; e
	- o se os pagamentos de outros bancos que não o Banco do Brasil foram efetivados.

### Nota de Lançamento Contábil – NLC

Cancelar NLCs não aprovadas.

T.

## ANEXO II – DATAS LIMITE PARA O ENCERRAMENTO

**Obs.**: A fim de dar cumprimento aos limites estabelecidos na LRF para as despesas de Saúde e Educação, essas datas poderão ser alteradas pela Sefaz em situações específicas**.** (Atualizado em 31/10/2023)

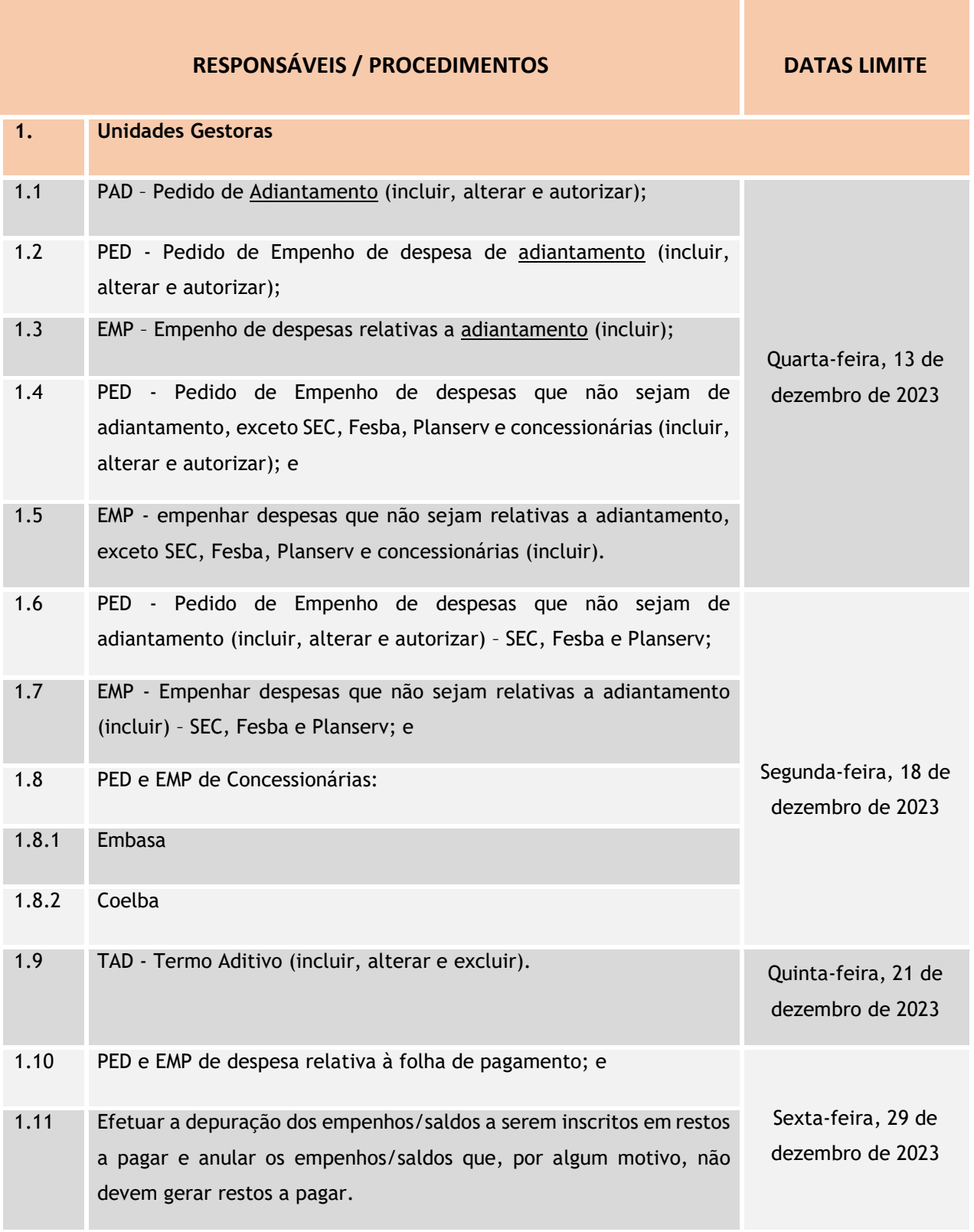

### 22/12/2023

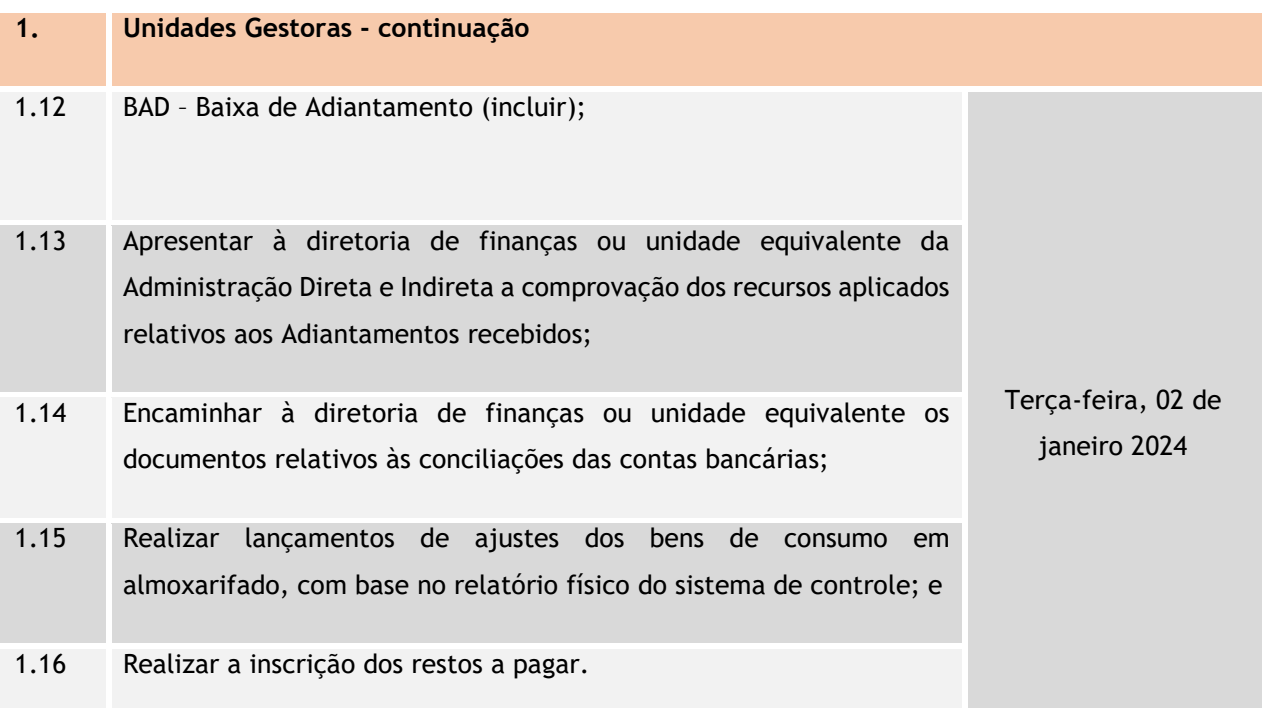

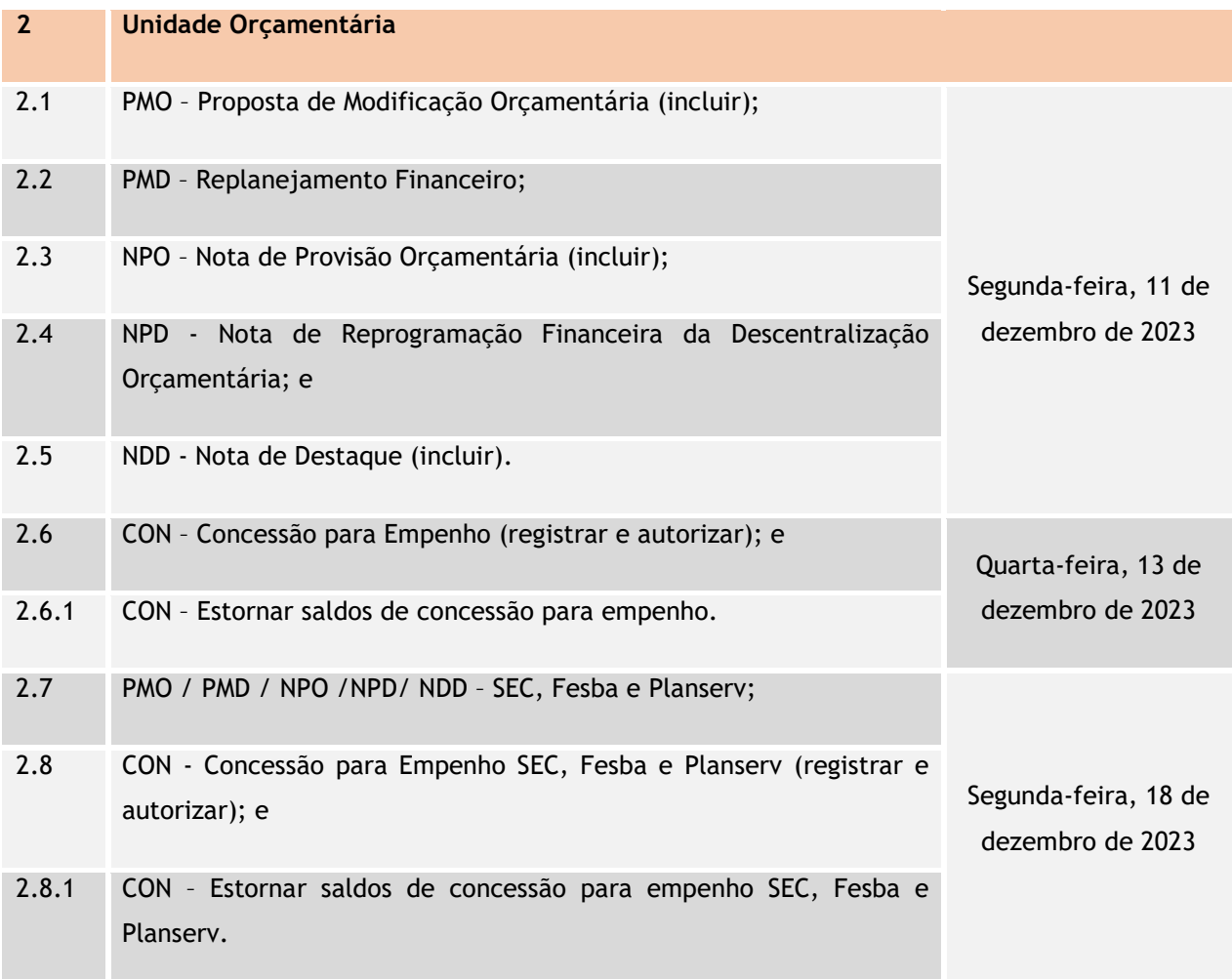

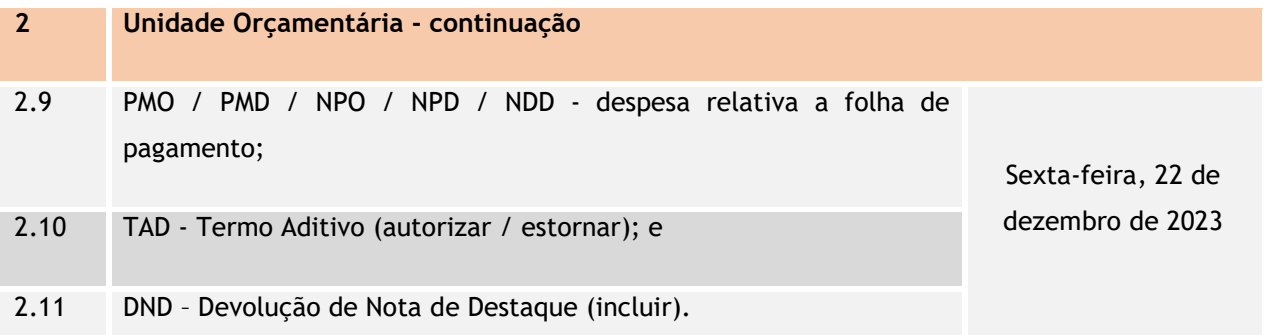

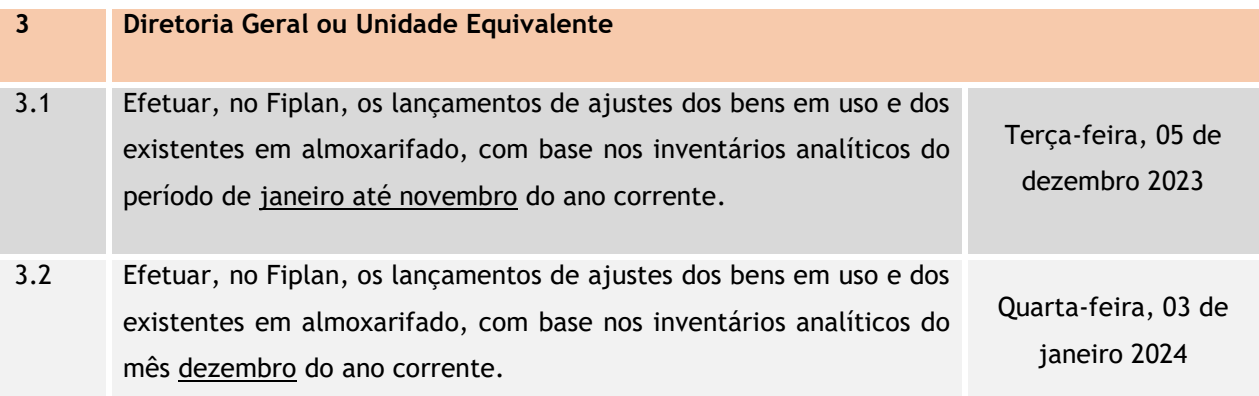

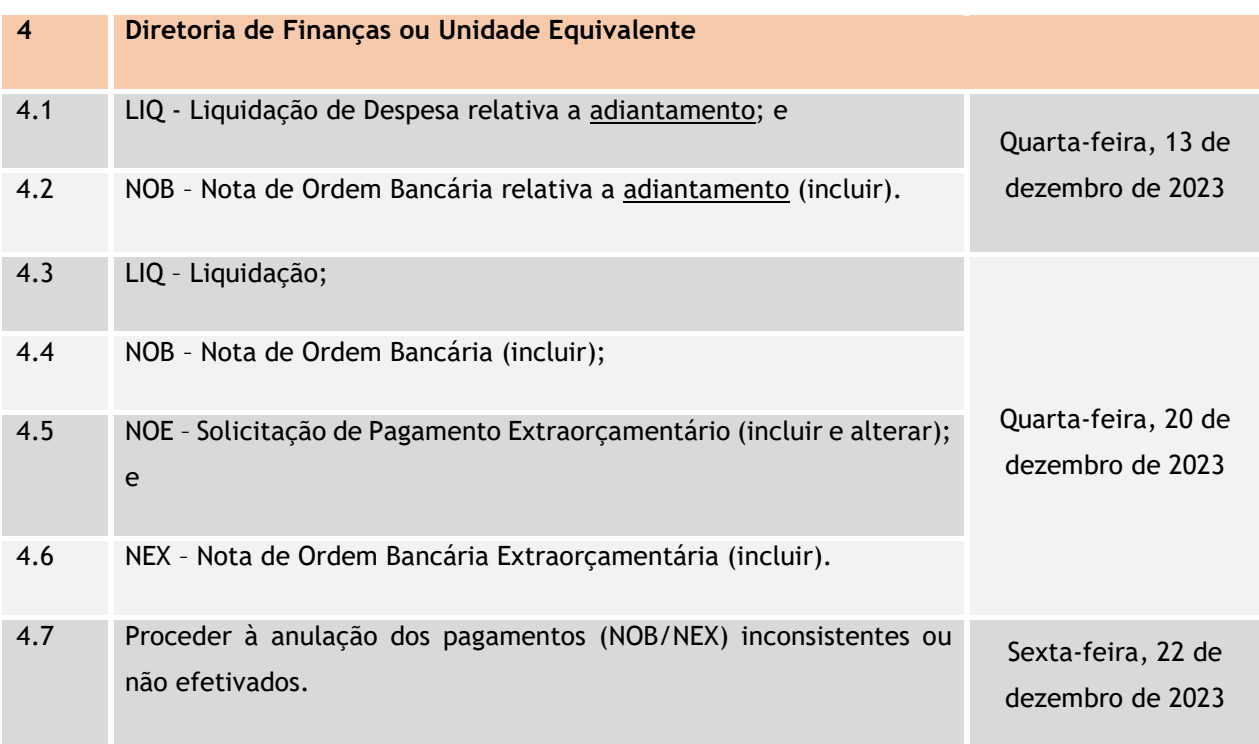

### 22/12/2023

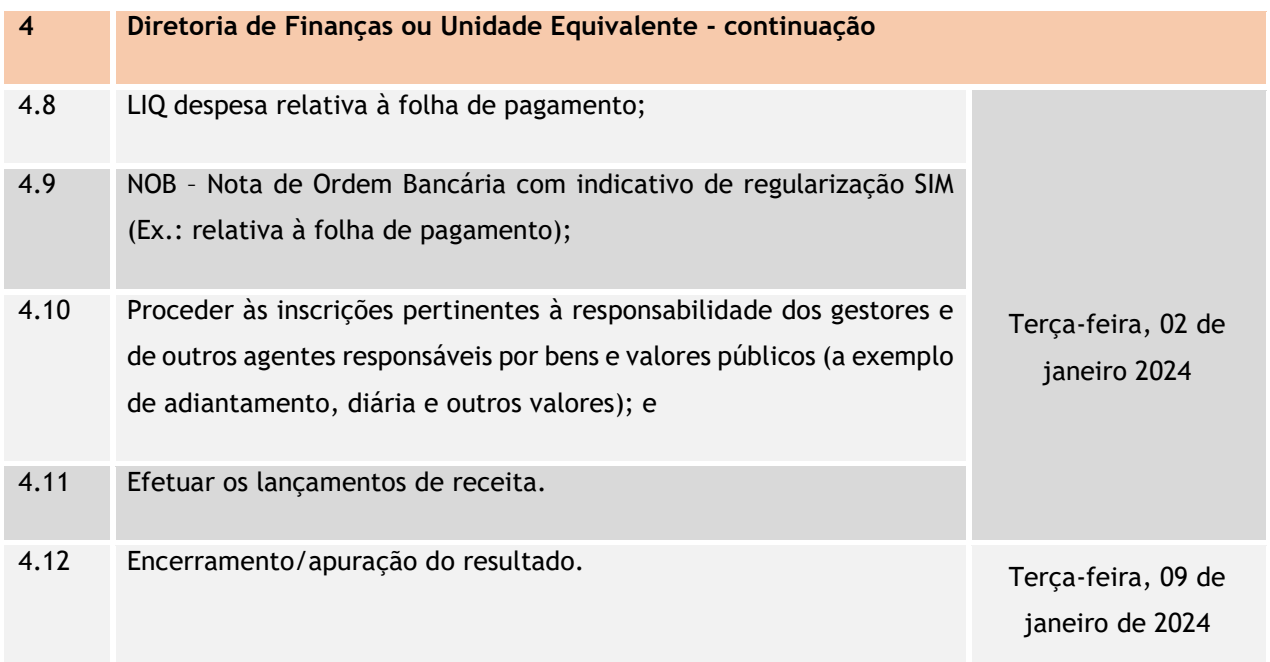

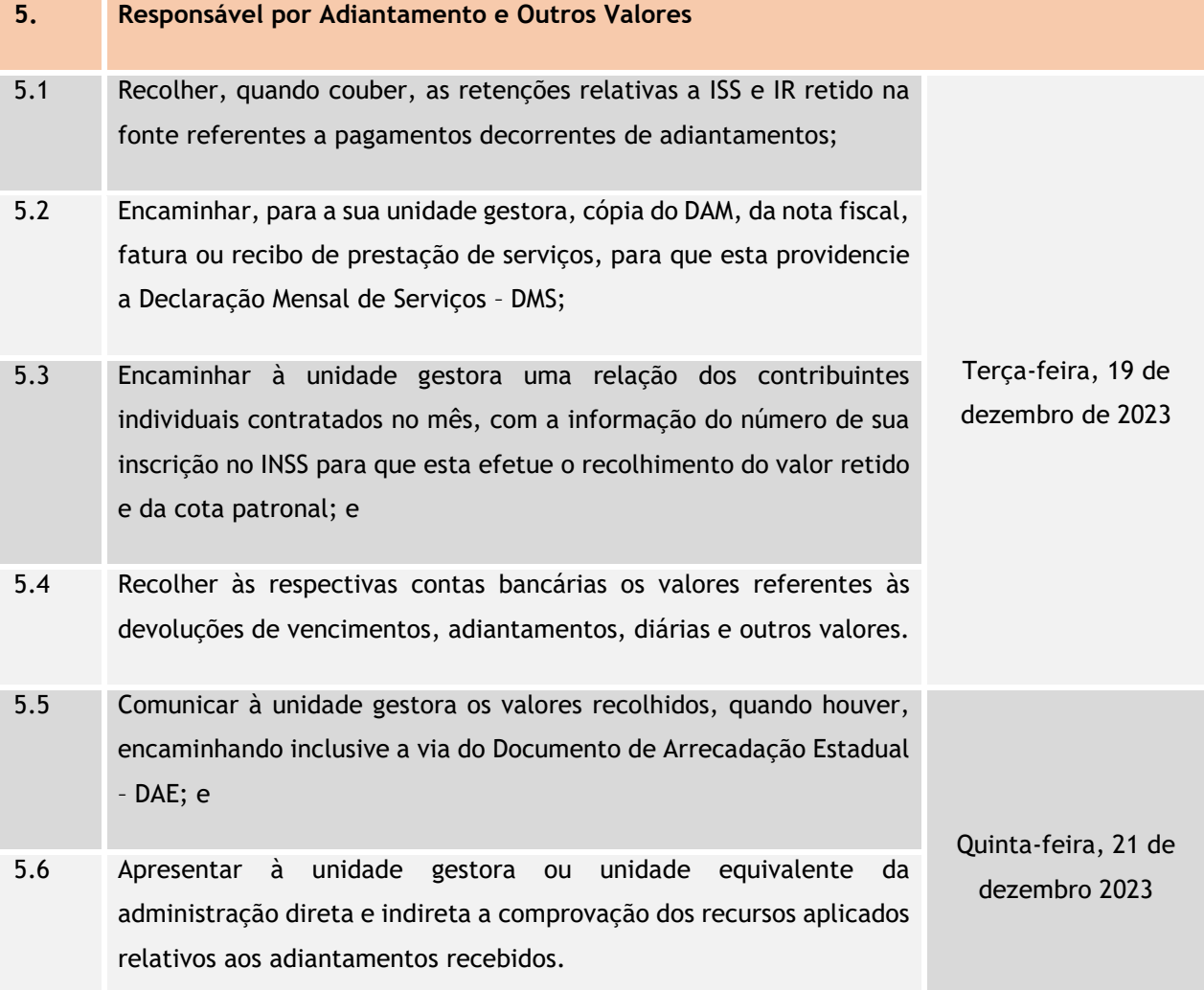

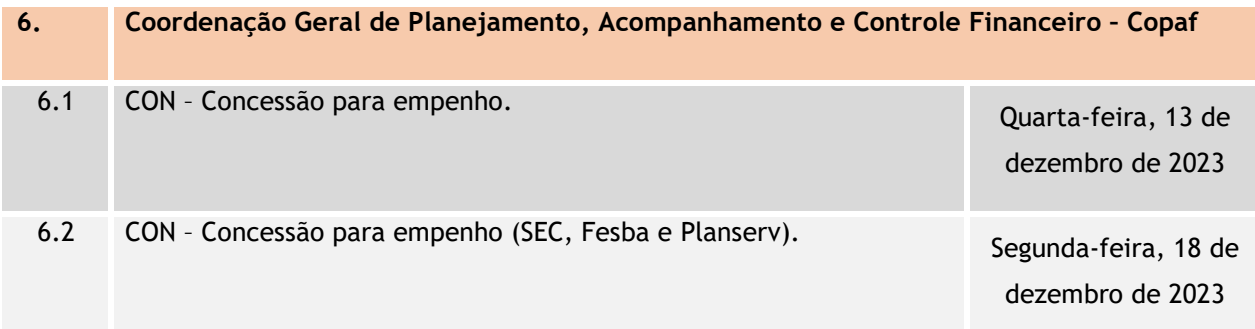

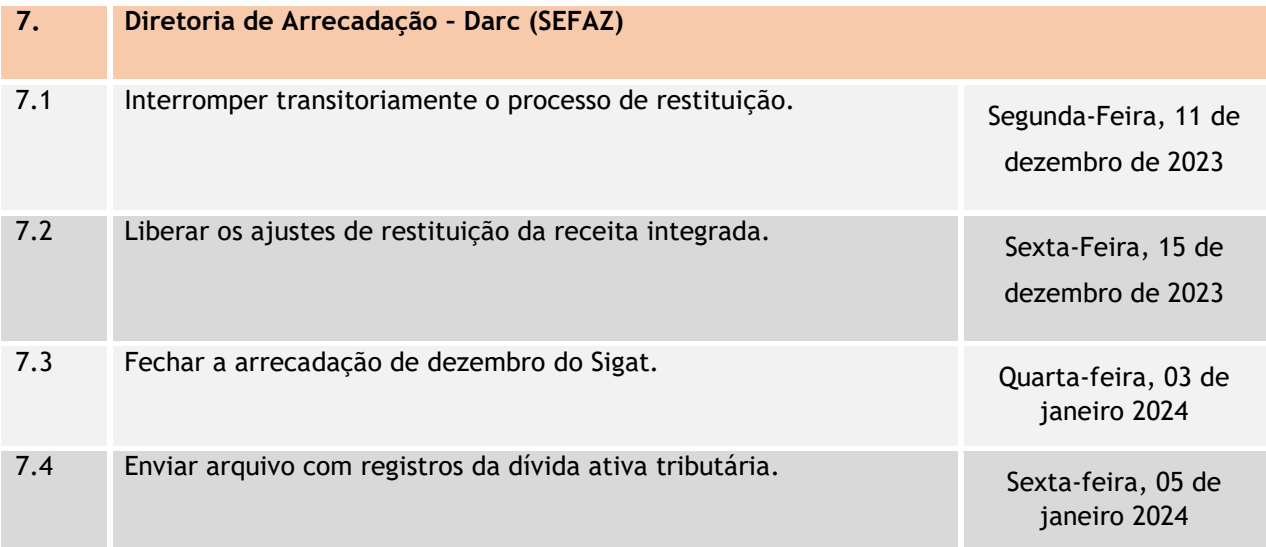

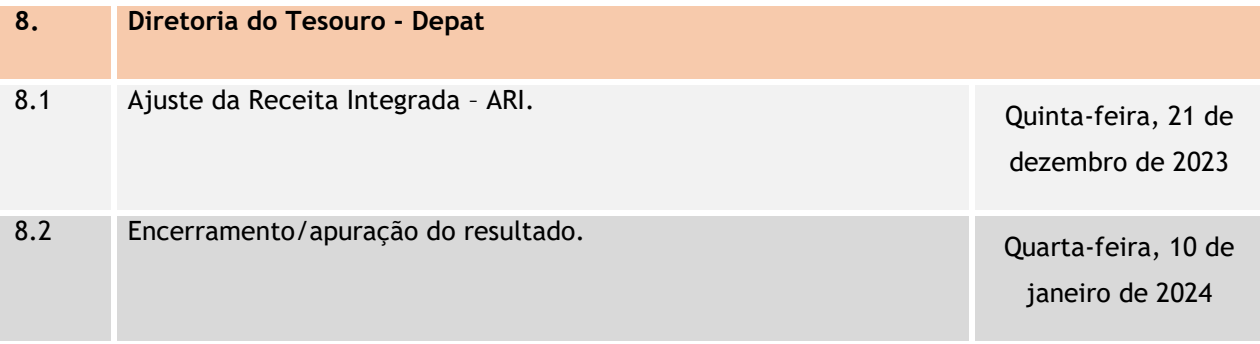

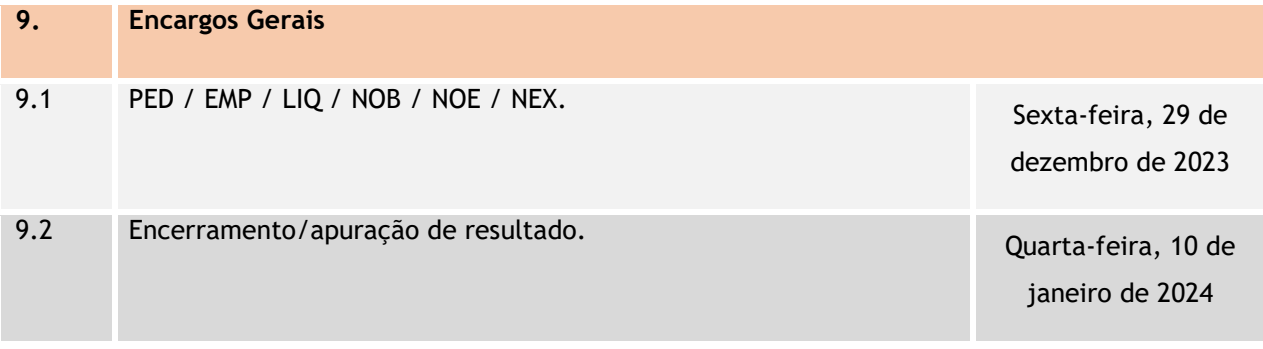

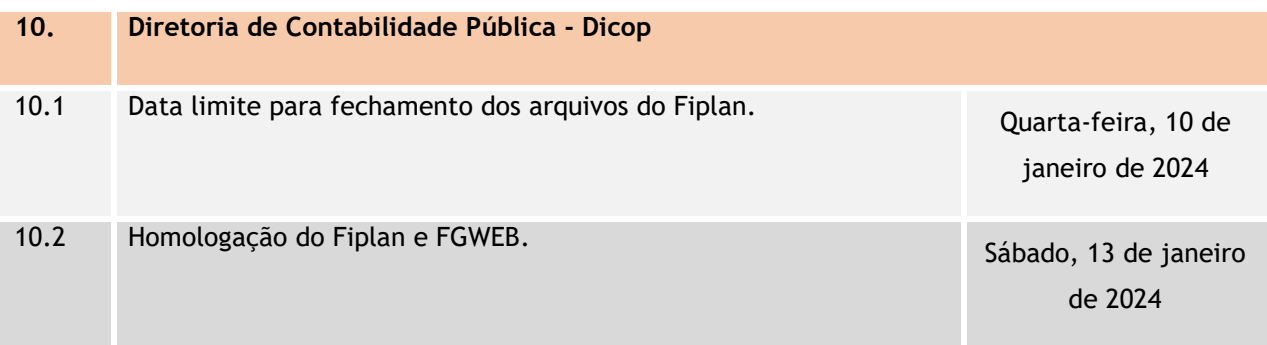

## ANEXO III – SIGLAS

- ADH Autorização do Documento Hábil
- APG Assessorias de Planejamento e Gestão
- APT Apostila
- ARR Autorização de Repasse de Receita
- BAD Baixa de Adiantamento
- BP Balanço Patrimonial
- CASP Contabilidade Aplicada ao Setor Público
- CBO Código de Conta Bancária
- CDD Cadastro de Despesa
- CFC Conselho Federal de Contabilidade
- Coelba Companhia de Eletricidade do Estado da Bahia
- CON Concessão de Empenho
- Copaf Coordenação Geral de Planejamento, Acompanhamento e Controle

Financeiro

- CUTE Conta Única do Tesouro Estadual
- DAE Documento de Arrecadação Estadual
- DAM Documento de Arrecadação Municipal
- Darc Diretoria de Arrecadação
- DCASP Demonstrações Contábeis Aplicadas ao Setor Público
- DEA Despesas de Exercícios Anteriores
- Depat Diretoria do Tesouro
- Dicop Diretoria da Contabilidade Aplicada ao Setor Público
- DMS Declaração Mensal de Serviços
- DND Devolução da Nota de Destaque
- DR Destinação de Recursos
- DVP Demonstração das Variações Patrimoniais
- Embasa Empresa Baiana de Águas e Saneamento S.A.
- EMP Empenho
- Fesba Fundo Estadual de Saúde
- Fiplan Sistema Integrado de Planejamento, Contabilidade e Finanças
- FGWEB Fiplan Gerencial Web
- GCV Guia de Crédito de Verba
- Gecor Gerência de Orientação e Acompanhamento
- INT Instrumento
- IR Imposto de Renda
- IRP Inscrição de Restos a Pagar
- ISS Imposto Sobre Serviços
- LIB Liberação de Pagamento
- LID Licitação Inexigibilidade Dispensa
- LIQ Liquidação
- LRF Lei de Responsabilidade Fiscal
- MCASP Manual de Contabilidade Aplicada ao Setor Público
- NBCT Normas Brasileiras de Contabilidade Aplicadas ao Setor Público
- NDD Nota de Destaque
- NEX Nota de Ordem Bancária Extraorçamentária
- NLA Nota de Lançamento Automático
- NLC Nota de Lançamento Contábil
- NOB Nota de Ordem Bancária
- NOE Solicitação de Pagamento Extraorçamentário
- NPD Nota de Reprogramação Financeira da Descentralização Orçamentária
- NPO Nota de Provisão Orçamentária
- OPE Ordem de Pagamento Especial
- OT Orientação Técnica
- PAD Pedido de Adiantamento
- PCASP Plano de Contas Aplicado ao setor Público
- PCT Prestação de Contas

PED - Pedido de Empenho

Planserv – Sistema de Assistência à Saúde dos Servidores Públicos Estaduais

- PMD Replanejamento Financeiro
- PMO Proposta de Modificação Orçamentária
- RDH Registro do Documento Hábil
- RDR Registro de Receita Orçamentária
- RGF Relatório de Gestão Fiscal
- RP Restos a Pagar
- RPP Restos a Pagar Processados
- RPC Reconhecimento do Passivo por Competência
- RPNP Restos a Pagar Não Processados
- RPPS Regime Próprio de Previdência Social
- RREO Relatório Resumido da Execução Orçamentária
- RSS Receita Integrada
- Saeb Secretaria da Administração do Estado da Bahia
- SAF Superintendência de Administração Financeira
- SEC Secretaria da Educação
- Seplan Secretaria do Planejamento
- Siconv Sistema de Gestão de Convênios e Contratos de Repasse
- Sigat Sistema Integrado de Gestão da Administração Tributária
- Simpas Sistema Integrado de Material, Patrimônio e Serviços do Estado da Bahia
- SRD Solicitação de Reserva de Dotação
- STN Secretaria do Tesouro Nacional
- Supat Superintendência de Patrimônio
- TAD Termo Aditivo
- TRP Transferência de Restos a Pagar
- TCE Tribunal de Contas do Estado
- UG Unidade Gestora
- UO Unidade Orçamentária
- VPA Variação Patrimonial Aumentativa
- VPD Variação Patrimonial Diminutiva